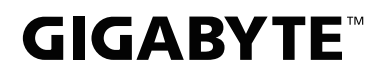

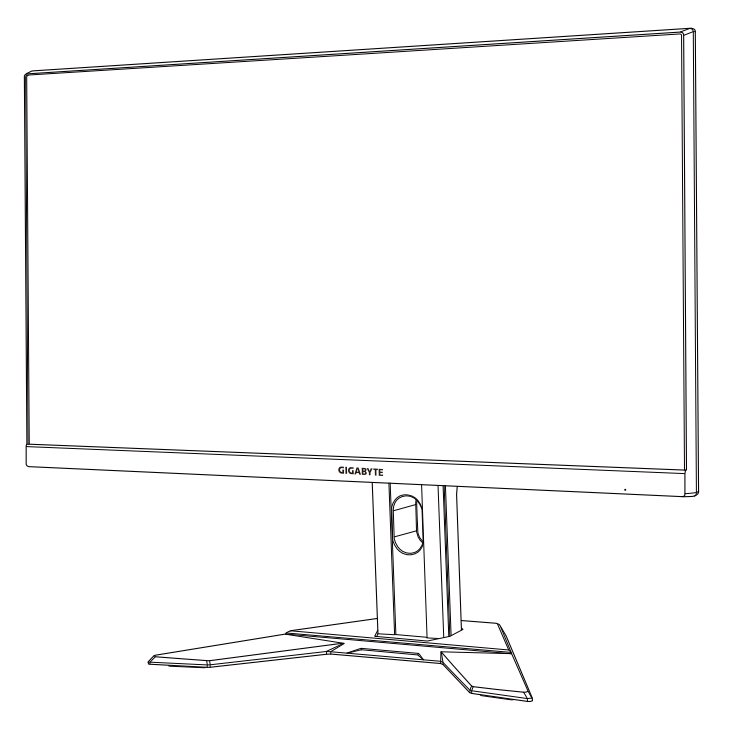

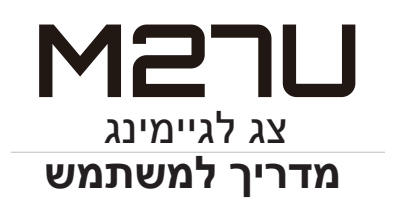

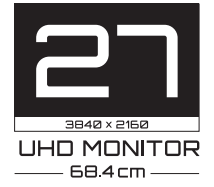

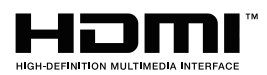

#### **זכויות יוצרים**

© .LTD .,CO TECHNOLOGY BYTE-GIGA 2022 כל הזכויות שמורות. הסימנים המסחריים הנזכרים במדריך זה רשומים כחוק על-ידי בעליהם הרלוונטיים.

#### **כתב ויתור**

המידע המוכל במדריך זה מוגן על-ידי חוקים לזכויות יוצרים, והוא קניינה של GIGABYTE. GIGABYTE רשאית לערוך שינויים במפרטים ובתכונות הנזכרים במדריך זה ללא הודעה מראש.

אין לשכפל, להעתיק, לתרגם, להעביר או לפרסם כל חלק שהוא ממדריך זה, בכל צורה או אמצעי שהם, ללא אישור כתוב מראש מ-GIGABYTE.

- על מנת להשתמש בצג כהלכה, יש לקרוא את המדריך למשתמש בעיון רב
	- מידע נוסף זמין בכתובת: https://www.gigabyte.com

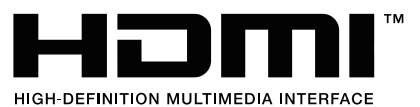

המושגים HDMI וכן Interface Multimedia Definition-High HDMI, והלוגו של HDMI הם סימנים מסחריים או סימנים מסחריים רשומים של חברת .HDMI Licensing Administrator, Inc בארה"ב ובמדינות אחרות.

 $2022 - 05$ 

מהדורה 00A

# **הוראות בטיחות**

#### **הנחיות בטיחות**

לפני השימוש בצג, יש לקרוא את הנחיות הבטיחות שלהלן.

- <span id="page-2-0"></span> יש להשתמש אך ורק באביזרים שצורפו לצג, או כאלה שמומלצים על-ידי היצרן.
	- יש להרחיק את עטיפת הניילון של המוצר מהישג ידם של ילדים.
- לפני חיבור הצג לשקע חשמל, יש לוודא שהמתח הנקוב של כבל החשמל תואם למפרט החשמל בארץ שבה מעשה חיבור במוצר.
	- יש לחבר את תקע החשמל לשקע חשמל מוארק כהלכה.
		- למניעת התחשמלות, אין לגעת בתקע בידיים רטובות.
			- יש למקם את הצג במקום יציב ומאוורר היטב.
- אין למקם את הצג בקרבת מקורות חום, כמו רדיאטורים חשמליים, או באור שמש ישיר.
- החורים או הפתחים שבצג נועדו לאוורור. אין לכסות או לחסום את פתחי האוורור בעצמים שונים.
	- אין להשתמש בצג בקרבת מים, משקאות או נוזלים מסוגים שונים. אי ציות להנחיה זו עלול לגרום להתחשמלות או נזק לצג.
		- לפני ניקוי, יש להקפיד לנתק את הצג מהחשמל.
- מכיוון שפני המסך רגישים לשריטות, יש להימנע ממגע בהם עם עצמים קשים או חדים.
	- לניקוי המסך, יש להשתמש במטלית בד נקייה ממוך, ולא בנייר טישו. במקרה הצורך, ניתן לנקות את הצג עם חומר לניקוי זכוכית. עם זאת, לעולם אין לרסס את חומר הניקוי ישירות על המסך.
		- אם לא נעשה בצג שימוש במשך זמן רב, יש לנתק את כבל החשמל.
			- אין לנסות לפרק או לתקן את הצג לבד.

## **אמצעי זהירות בשל סכנת אי-יציבות**

<span id="page-3-0"></span>המוצר עלול ליפול ובכך לגרום לפציעה חמורה או למוות. כדי למנוע פציעה יש לחבר מוצר זה בצורה מאובטחת לרצפה/לקיר על-פי הוראות ההתקנה.

אפשר למנוע פציעות רבות, בייחוד אלה שקורות לילדים, אם נוקטים באמצעי זהירות פשוטים כגון:

- תמיד להשתמש במעמדים או בשיטות ההתקנה המומלצות על-ידי יצרן מערכת המוצר.
	- תמיד להשתמש בריהוט שיכול לשאת בבטחה את המוצר.
	- תמיד לוודא שהמוצר אינו בולט מעבר לשפת הריהוט התומך.
- תמיד לחנך את הילדים לגבי הסכנות הכרוכות בטיפוס על רהיטים כדי להגיע אל המוצר או אל לחצני הבקרה שלו.
	- תמיד לנתב חוטי חשמל וכבלים המחוברים למוצר כך שאי אפשר יהיה למעוד בגללם, למשוך בהם או לתפוס אותם.
		- לעולם לא להניח מוצר במיקום בלתי-יציב.
	- לעולם לא להניח מוצר על ריהוט גבוה )לדוגמה: ארונות או ספריות( מבלי לעגן את הריהוט ואת המוצר לתומך הולם.
		- לעולם לא להניח את המוצר על בד או על חומרים אחרים שעלולים להיות ממוקמים בין המוצר לריהוט התומך.
- לעולם לא להניח פריטים שעשויים לפתות ילדים לטפס, כגון צעצועים או שלטים- רחוקים, מעל המוצר או מעל הריהוט שעליו המוצר מונח.
	- אם אתם מתכננים להעביר את המוצר הקיים למקום אחר, יש ליישם את אותם שיקולים.
- כדי למנוע פציעה או נזק למוצר בשל התהפכות בעקבות רעידת אדמה או בעקבות זעזועים אחרים, יש לוודא שהמוצר מותקן במיקום יציב ולנקוט בצעדים כדי למנוע את נפילתו.

# **תוכן עניינים**

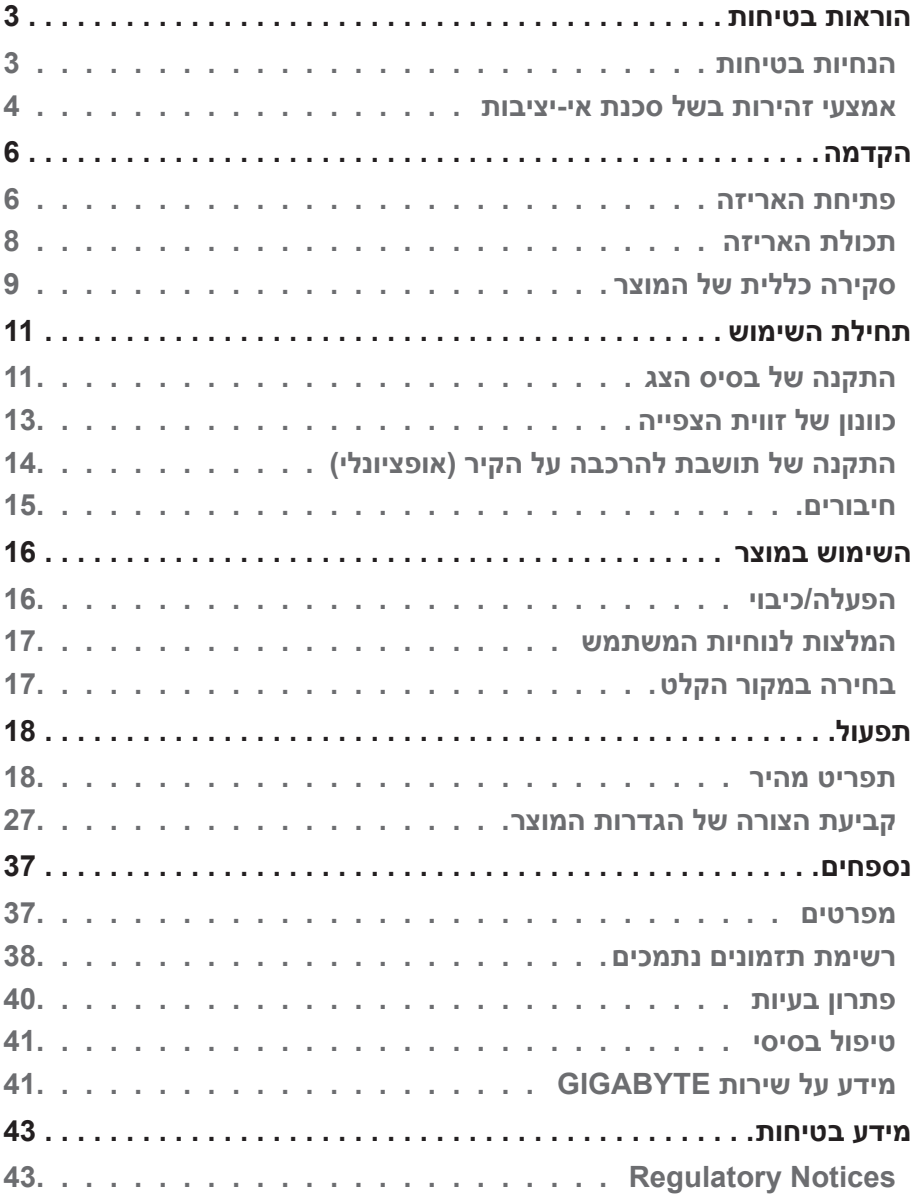

# **הקדמה**

#### **פתיחת האריזה**

- <span id="page-5-0"></span>**.1** פתח את החלק העליון של אריזת המוצר. הקפד לציית להנחיות בתווית פתיחת האריזה שמוצמדת לחלק הפנימי של המכסה.
	- **.2** הנח את האריזה על משטח יציב, בהתאם להנחיות הכיוון.

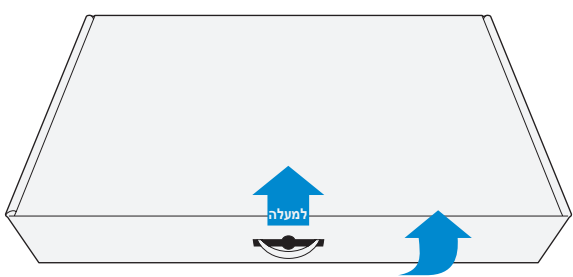

**.3** יש להסיר את העטיפה השקופה שמחזיקה את הקלקרים במקומם. לאחר מכן יש להסיר את הקלקר העליון מהפריט.

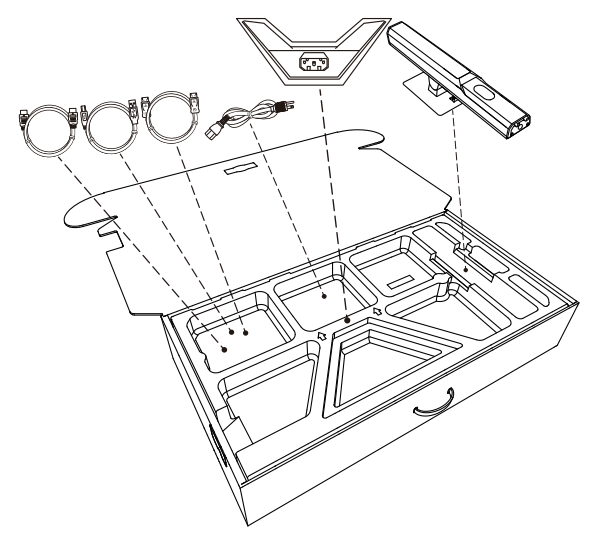

**.4** הסר את הקלקר. עכשיו באפשרותך להוציא את הצג ממארז הקלקר התחתון.

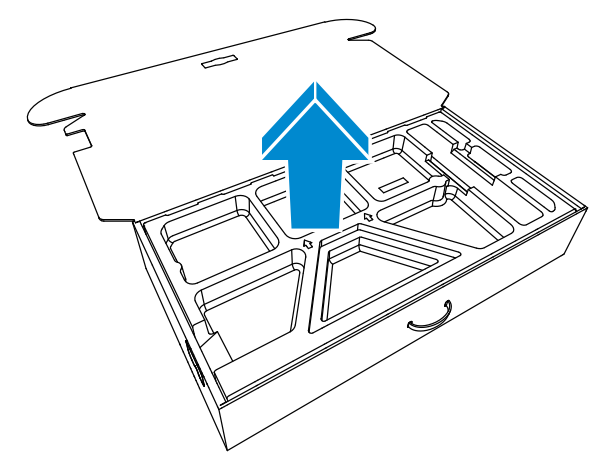

## **תכולת האריזה**

<span id="page-7-0"></span>אריזת המוצר כוללת את הפריטים שלהן. אם פריט כלשהו חסר, פנה למשווק המקומי.

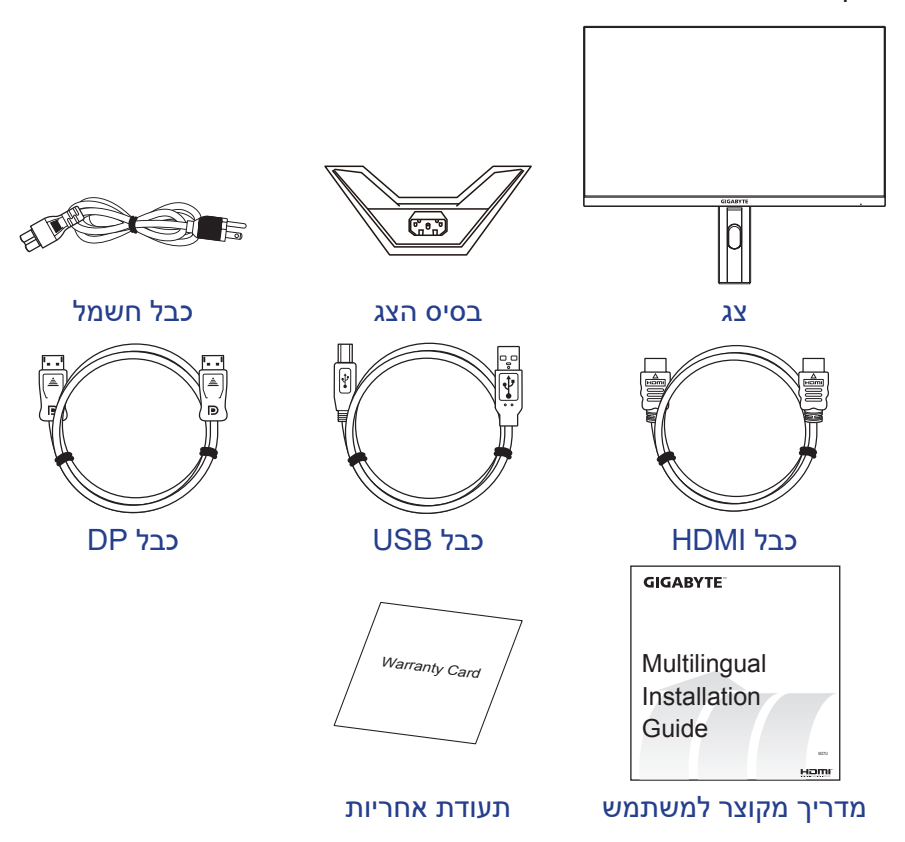

**הערה:** יש לשמור את הקופסה וחומרי האריזה לצורך שינוע עתידי של הצג.

## **סקירה כללית של המוצר מבט מלפנים**

<span id="page-8-0"></span>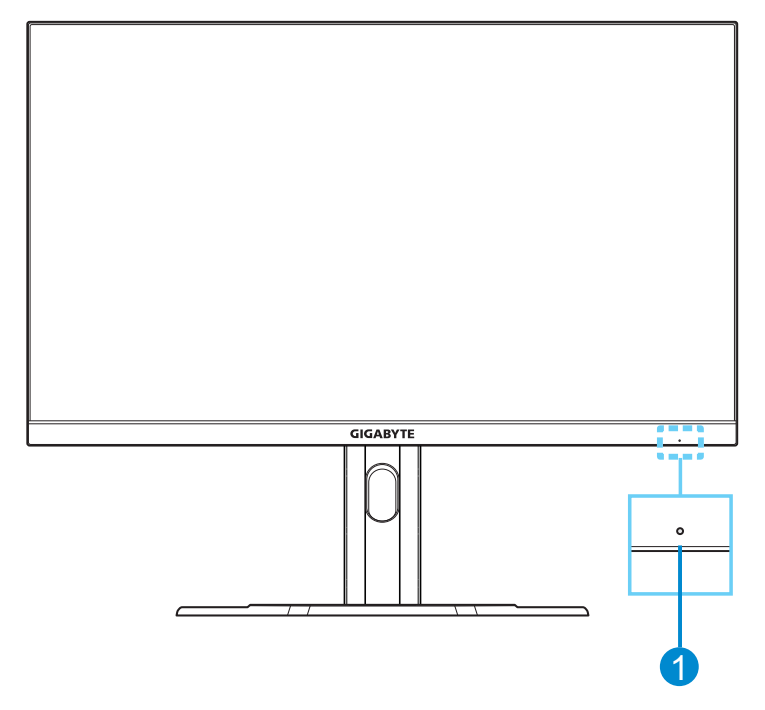

**1** נורית הדלקה

#### **מצב מאחור**

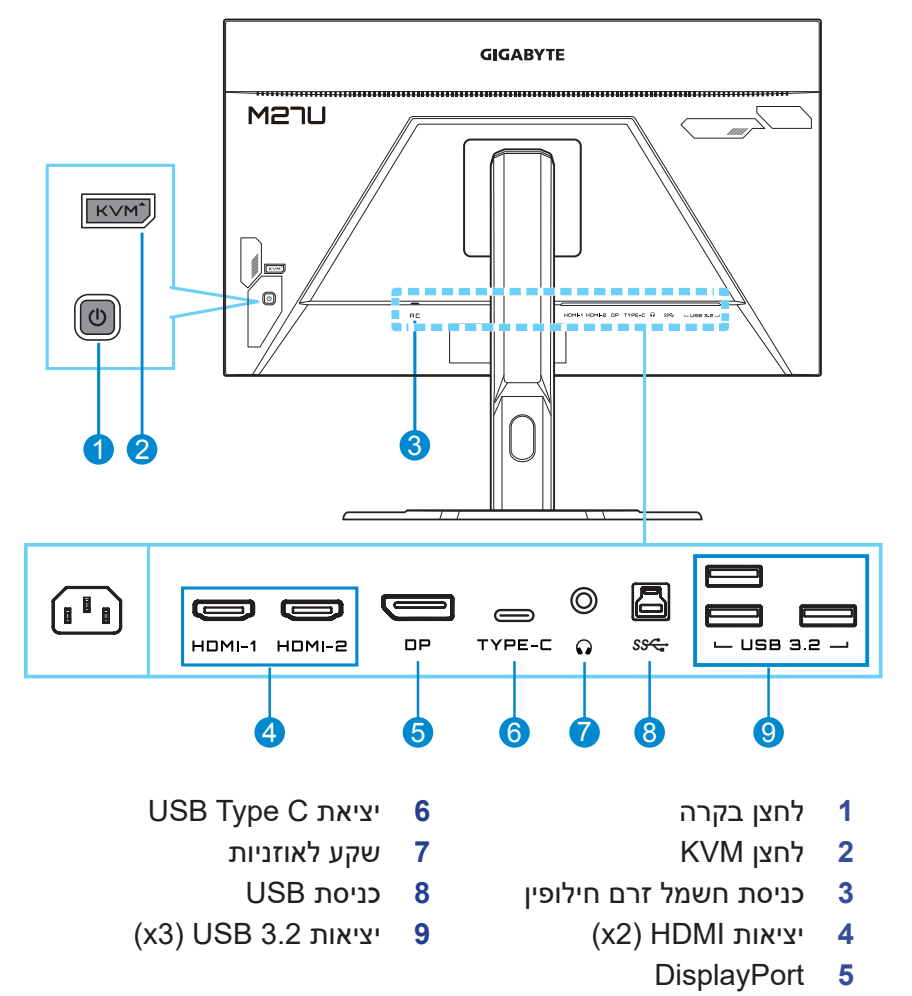

#### **הערה:**

הלוגו HDMI ו-High-Definition Multimedia Interface הם סימנים מסחריים או סימנים מסחריים רשומים של .HDMI Licensing LLC.

# **תחילת השימוש**

#### **התקנה של בסיס הצג**

- <span id="page-10-0"></span>**.1** הנח את הצג על משטח הקלקר התחתון, כשהמסך פונה כלפי מטה.
- **.2** ישר את בסיס הצג עם נקודת החיבור בתחתית המעמד. לאחר מכן מחברים את הבסיס למעמד.

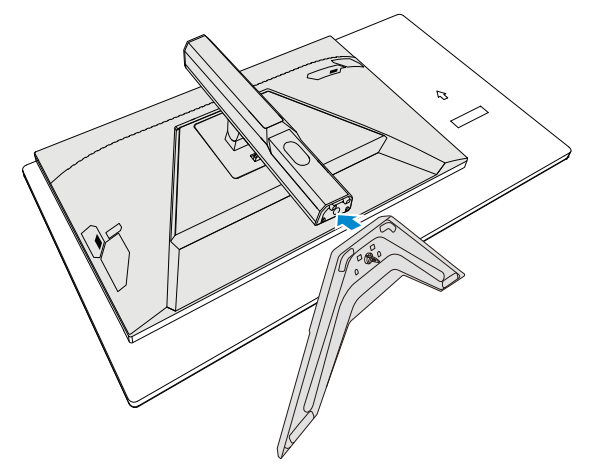

**.3** מרימים את טבעת הבורג וסובב אותה בכיוון השעון לקיבוע בסיס הצג למקומו.

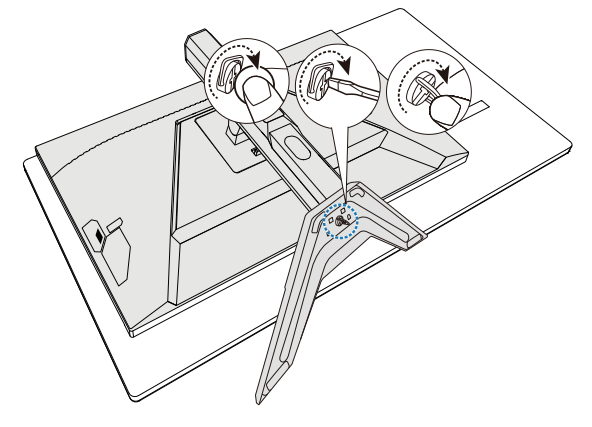

- **.4** הרם את הצג למנח אנכי והנח אותו על שולחן.
- **.5** מוציאים את חתיכת הקלקר שנמצאת בין גב הצג למעמד. הוצא את לוחית הבטיחות מהחריץ.

**הערה:** הוצאת לוחית הבטיחות מאפשרת לכוון את גובה המסך לגובה הרצוי.

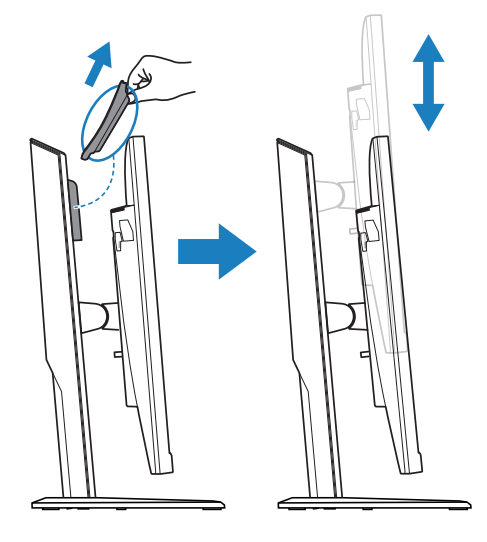

## **כוונון של זווית הצפייה**

<span id="page-12-0"></span>**הערה:** יש לאחוז בבסיס הצג כדי שהמסך לא ייפול בזמן פעולת הכוונון.

#### **כוונון של זווית ההטיה**

מטים את הצג קדימה או אחורה לזווית הצפייה הרצויה )˚-5 עד ˚20(.

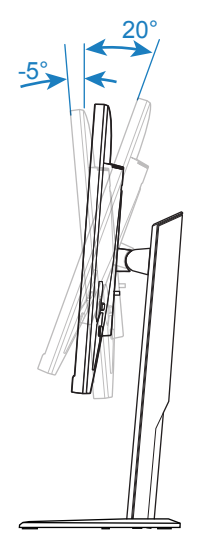

### **כוונון של גובה המסך**

מנמיכים או מגביהים את המסך לגובה הרצוי )0 עד 50 מ"מ(.

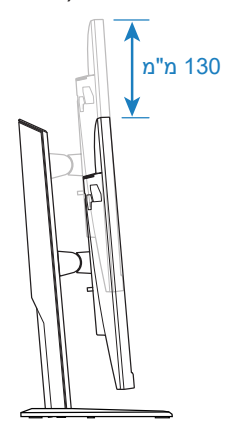

## **התקנה של תושבת להרכבה על הקיר )אופציונלי(**

<span id="page-13-0"></span>יש להשתמש בערכת התקנה על הקיר תואמת VESA בלבד בגודל 100 על 100 מ"מ.

- **.1** הנח את הצג על משטח הקלקר התחתון, כשהמסך פונה כלפי מטה.
- **.2** יש ללחוץ על לחצן השחרור כלפי מעלה כדי לנתק את המעמד מהצג. לאחר מכן הסר את המעמד.

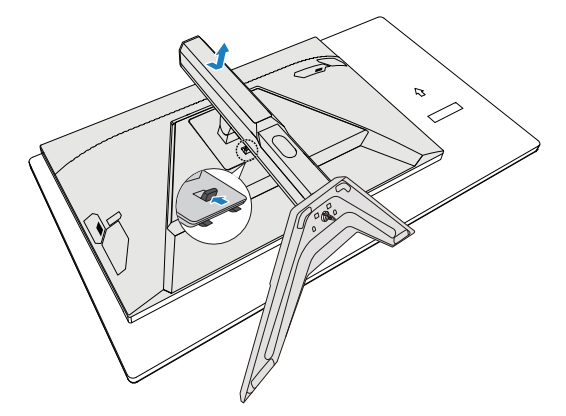

**.3** חבר את תושבת התלייה על הקיר לחורי התלייה שממוקמים בגב הצג. לאחר מכן, השתמש בברגים לקיבוע התושבת במקומה.

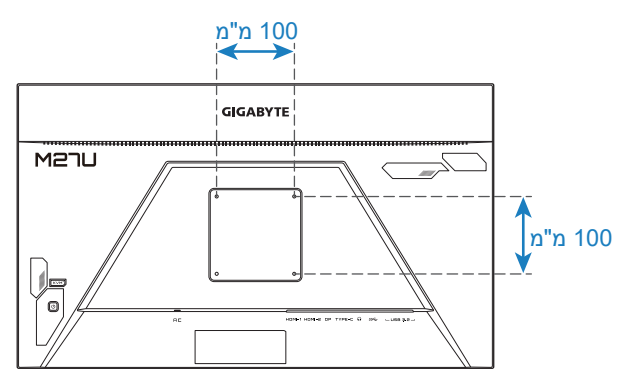

**הערה:** כדי לתלות את הצג על הקיר, יש לעיין במדריך ההתקנה שנכלל בערכת התושבת לתלייה על הקיר. גודל בורג הרכבה VESA: מינימום 4M x 20 מ"מ.

**חיבורים**

<span id="page-14-0"></span>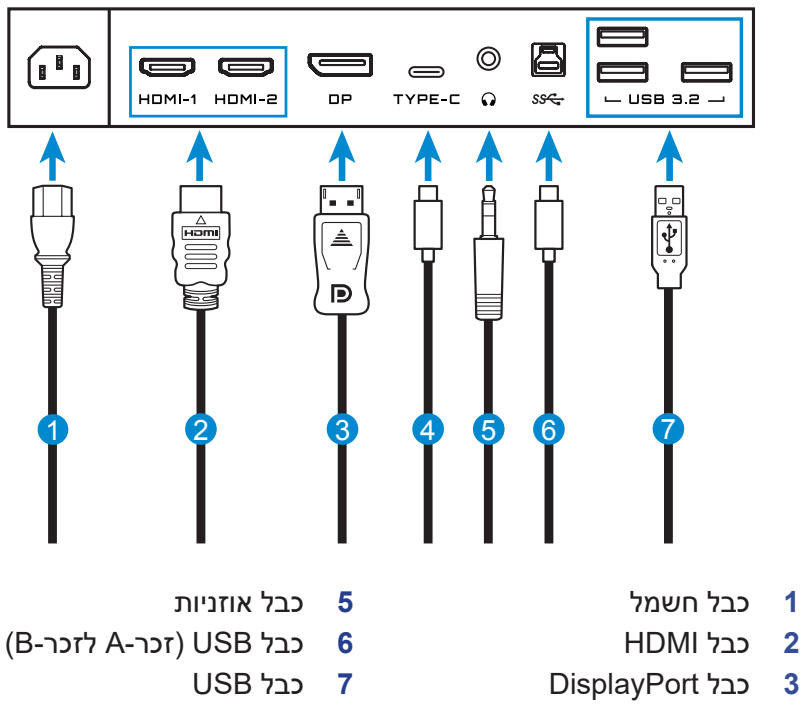

**4** כבל C Type USB

- 15 -

# **השימוש במוצר**

## **הפעלה/כיבוי**

#### **הפעלה**

- <span id="page-15-0"></span>**.1** מחברים קצה אחד של כבל החשמל לכניסת IN AC בגב הצג.
	- **.2** חבר את הקצה השני של כבל החשמל לשקע חשמל.
- **.3** לחץ על לחצןControl( בקרה( כדי להפעיל את הצג. נורית מצב ההפעלה תאיר באור לבן, לציון העובדה שהצג מוכן לשימוש.

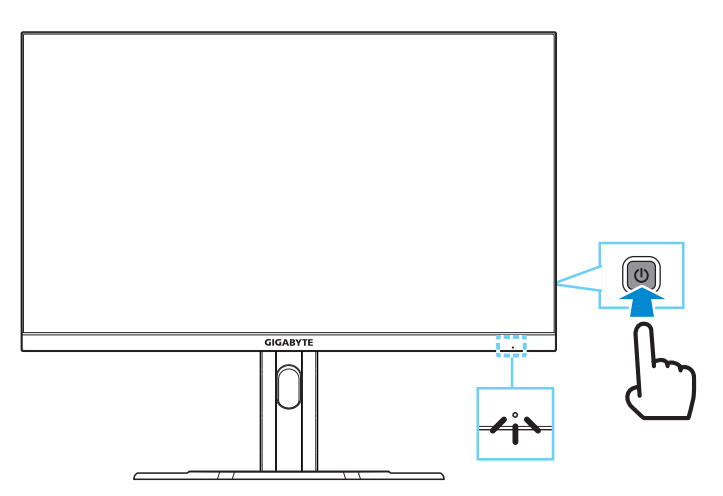

**הערה:** אם אין אות הצג יציג את ההודעה **Signal No( אין אות(** למשך זמן מה. לאחר מכן, הצג יעבור למצב חיסכון בחשמל, ונורית ההפעלה תדלוק בלבן ולאחר שנייה תתחיל להבהב.

#### **כיבוי**

לחץ על הלחצן **Control( בקרה(** למשך 2 שניות כדי לכבות את הצג.

**הערה:** כאשר יופיע על המסך התפריט **Main( ראשי(** אפשר לכבות את המסך גם על ידי הזזת הלחצן **Control( בקרה(** למטה ) (. יש לעיין בעמוד .19

## **המלצות לנוחיות המשתמש**

<span id="page-16-0"></span>הצג משתמש בטכנולוגיה Free-Flicker שמבטלת את ריצודי הצג הנראים לעין ומונעת ממשתמשים לחוות תשישות ומאמץ של העיניים.

להלן כמה עצות לצפייה נוחה עם הצג:

- מרחקי הצפייה המיטביים עבור צגים נעים מ510- מ"מ ל760- מ"מ בקירוב.
- קו מנחה כללי הוא למקם את הצג כך שחלקו העליון יהיה נמוך מעט מגובה העיניים כשהמשתמש יושב בנוחיות.
	- להשתמש בתאורה מתאימה לסוג השימוש בצג.
	- לקחת הפסקות (של לפחות 10 דקות) בכל חצי שעה.
- במהלך ההפסקות, להקפיד להרחיק את המבט מהצג מעת לעת, ולהתמקד באובייקט מרוחק במשך לפחות 20 שניות.
- תרגול של העיניים יכול לעזור למזער את הלחץ עליהן. יש לחזור על התרגולים הבאים בתדירות גבוהה: )1( הבט למעלה ולמטה )2( הנע את העיניים בתנועה מעגלית )3( הנע את העיניים באלכסון.

#### <span id="page-16-1"></span>**בחירה במקור הקלט**

- **.1** מסיטים את הלחצן **Control( בקרה(** ימינה ) ( כדי לעבור לתפריט **Input )כניסה(**.
	- **.2** מסיטים את הלחצן **Control( בקרה(** למעלה/למטה ) ( לבחירת מקור הכניסה הרצוי. לאחר מכן יש ללחוץ על הלחצן **Control( בקרה(** לאישור.

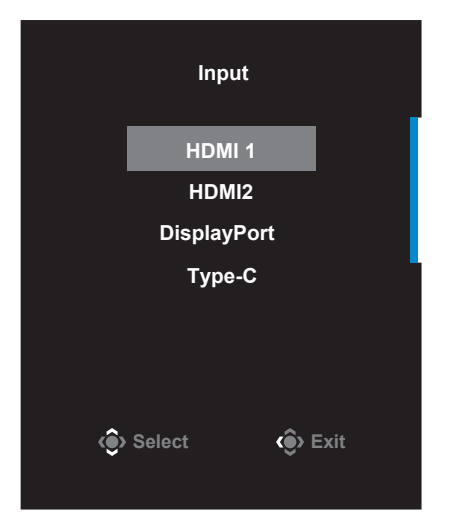

# **תפעול**

#### **תפריט מהיר**

**מקש חם**

כברירת מחדל, ללחצן **Control( בקרה(** הוקצה פונקציה ספציפית.

<span id="page-17-0"></span>**הערה:** כדי לשנות את פונקציית מקש הקיצור המוגדרת מראש, יש לעיין בסעיף "**[Switch Quick\( החלפה](#page-33-0) מהירה(**" בעמוד .[34](#page-33-0)

כדי לגשת אל פונקציית המקש החם, בצע את הפעולות הבאות:

 מסיטים את הלחצן **Control( בקרה(** למעלה ) ( כדי לעבור לתפריט **Equalizer Black( אקולייזר שחור(**.

> מסיטים את הלחצן **Control( בקרה(** למעלה/למטה ) ( כדי לכוונן את הגדרת Equalizer Black( אקולייזר שחור( ולחצים על הלחצן **Control )בקרה(** לאישור.

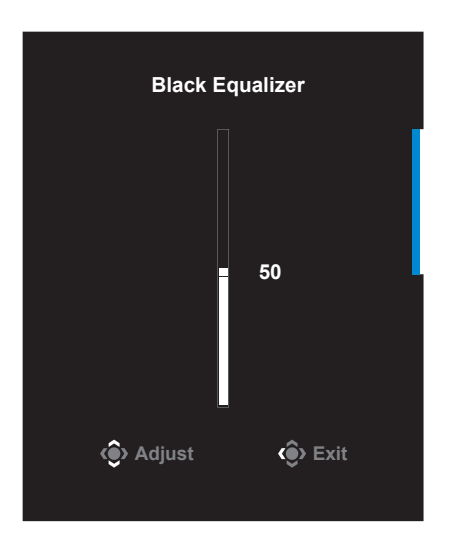

 מסיטים את הלחצן **Control( בקרה(** למטה ) ( כדי לעבור לתפריט **Mode Picture( מצב תמונה(**.

> מסיטים את הלחצן **Control( בקרה(** למעלה/למטה ( ∢⊚∢) לבחירת האפשרות הרצויה ולוחצים על הלחצן **Control( בקרה(** לאישור.

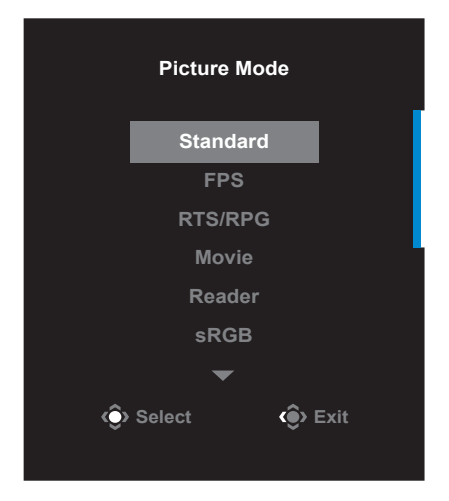

 מסיטים את הלחצן **Control( בקרה(** שמאלה ) ( כדי לעבור לתפריט **Volume( עוצמת קול(**.

> מסיטים את הלחצן **Control( בקרה(** למעלה/למטה ) ( כדי לכוונן את עוצמת הקול באוזניות ולוחצים על הלחצן **Control( בקרה(** לאישור.

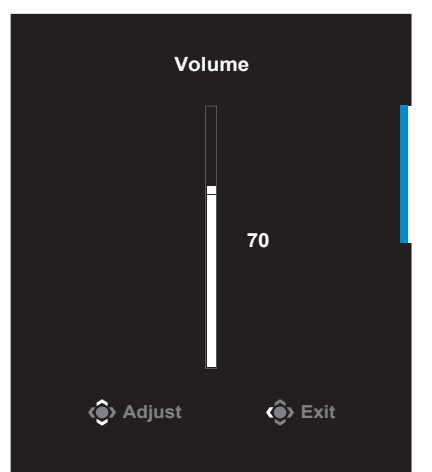

 מסיטים את הלחצן **Control( בקרה(** שמאלה ) ( כדי לעבור לתפריט **Input( כניסה(**. אפשר לעיין בסעיף "**[בחירה במקור הקלט](#page-16-1)**".

**הערה:** כדי לסגור את התפריט מסיטים את הלחצן **Control( בקרה(** שמאלה  $.$  ( $\hat{\bullet}$ )

#### **מדריך לחצני הפונקציות**

לוחצים על הלחצן **Control( בקרה(** כדי להציג את התפריט **Main( ראשי(**.

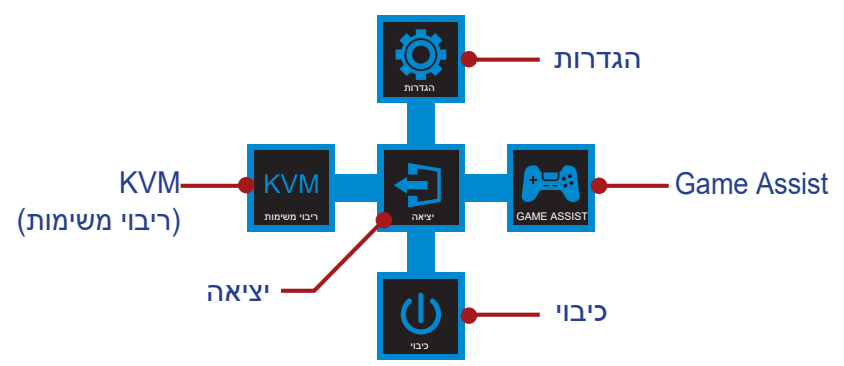

לאחר מכן יש להשתמש בלחצן **Control( בקרה(** כדי לבחור בפונקציה הרצויה ולקבוע את התצורה של ההגדרות הקשורות.

### **KVM**

כשהתפריט **Main( ראשי(** מופיע במסך, מסיטים את הלחצן **Control( בקרה(** שמאלה

) ( כדי לעבור לתפריט **KVM**.

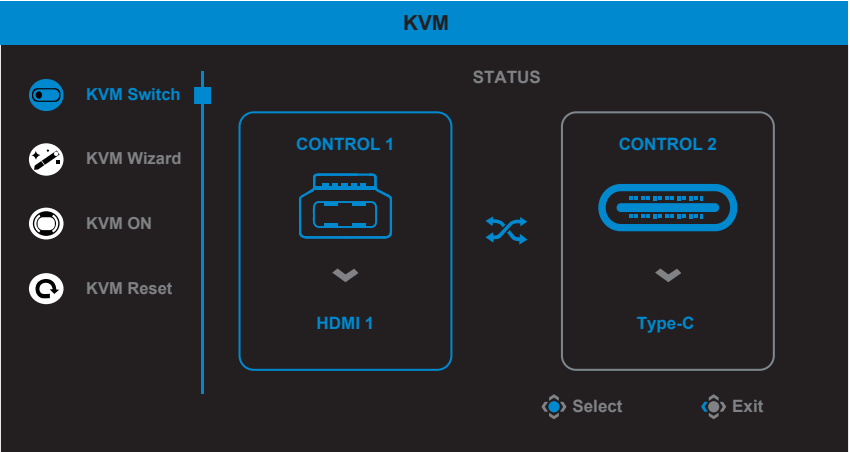

 **Switch KVM( החלפת KVM):** החלף את מקור הכניסה שהוקצה לחיבור B-USB או C-Type בהגדרות של **Wizard KVM( אשף KVM)**. כשכמה אותות מחוברים למכשיר, תופיע הודעה על המסך ברגע שהמערכת תזהה אות מ-USB Type C.

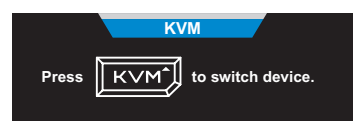

כדי לשנות למקור קלט C-Type USB צריך פשוט ללחוץ על לחצן KVM או על הלחצן **Control( בקרה(**.

עם זאת, אם אין אות ממקור הכניסה שנבחר, המערכת תחזור למקור התמונה הקודם שחובר.

**הערה:** אפשרות זו תושבת אם פונקציית לחצן KVM מושבתת ]**OFF KVM( כבוי KVM**]**)**.

 **Wizard KVM( אשף KVM):** שינוי ההגדרות הקשורות ל-KVM.

צריך לשנות את המקור שמחובר ל-B Type USB ורק אז את המקור שמחובר ל-C Type USB.

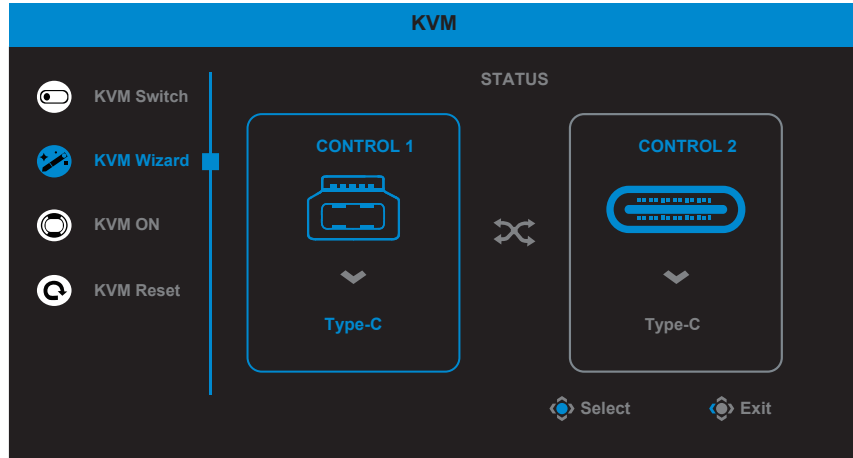

**הערה:** אם משנים את ההגדרה **Display B-USB( תצוגת B-USB )** ל-**C-Type**, התפריט **Display C-TYPE( תצוגת C-Type )**יושבת אוטומטית. בשלב זה יהיה אפשר לראות את **status KVM( סטטוס KVM )** בדף **Wizard KVM( אשף KVM )**כלהלן.

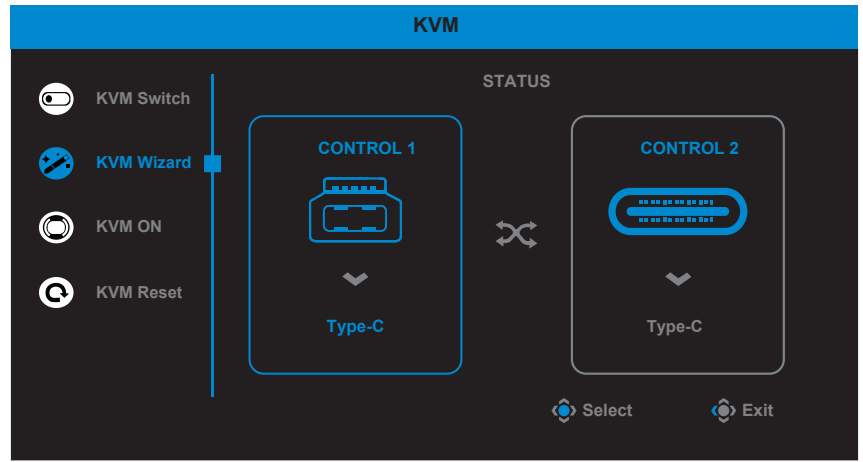

- **OFF/ON KVM( פועל/כבוי KVM):** הפעלה/השבתה של פונקציית הלחצן **KVM**.
- √ לוחצים על **ON( פועל(** כדי להפעיל את פונקציית הלחצן **KVM**. כשהמערכת מזהה אות כניסה C-Type USB, תיבת הודעה מופיעה במסך.

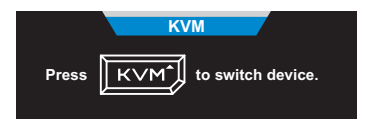

לוחצים על הלחצן **KVM** או **Control( בקרה(** כדי לעבור למקור כניסה .USB Type-C

**הערה:** כשפונקציית הלחצן **KVM** מופעלת, הכיתוב **ON KVM( פועל KVM )**יוצג בלוח השמאלי.

- √ לוחצים על **OFF( כיבוי(** להשבתת פונקציית הלחצן **KVM**. **הערה:** כשפונקציית הלחצן **KVM** מושבתת, הכיתוב **OFF KVM( כבוי KVM )**יופיע לוח השמאלי.
	- **Reset KVM( איפוס KVM):** שחזור הגדרות ברירת המחדל של KVM.
		- √ מקור 1 HDMI יהיה תלוי בחיבור B Type USB.
		- $\sim$  VSB Type C מקור USB Type C יהיה תלוי בחיבור USB Type C
- √ הפונקציה **OFF/ON KVM( פועל/כבוי KVM )**מוגדרת בתור **ON( פועל(**.

## **Game Assist**

כשהתפריט **Main( ראשי(** מופיע במסך, מסיטים את הלחצן **Control( בקרה(** ימינה ) ( כדי לעבור לתפריט **Assist Game**.

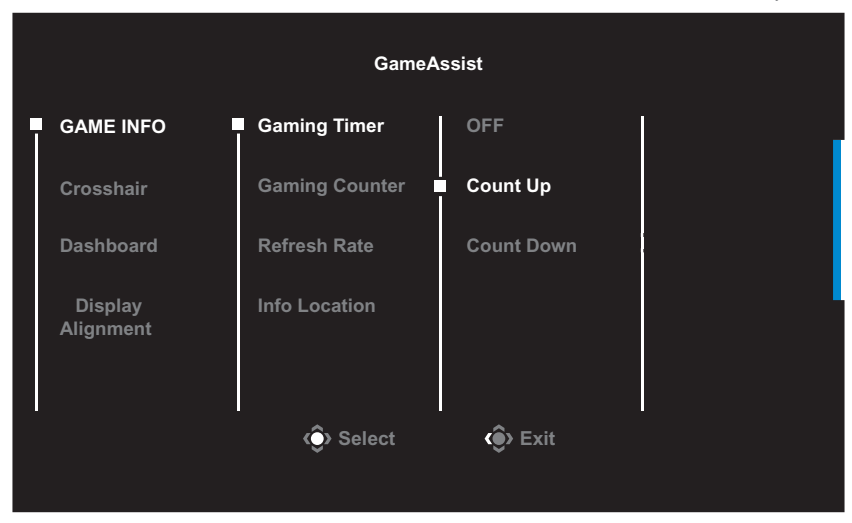

- **INFO GAME( מידע לגבי משחק(:** לקביעת התצורה של הגדרות רלוונטיות למשחקי FPS( צלף גוף ראשון(.
- √ בוחרים באפשרות **Timer Gaming( טיימר לגיימינג(** כדי לבחור את מצב טיימר לגיימינג. להשבתת הפונקציה הזו, מגדירים את ההגדרה ל-**OFF )כיבוי(**.
- √ בוחרים באפשרות **Counter Gaming( מונה משחקים(** או **Refresh Rate( קצב רענון(** להפעלה/השבתה של מונה המשחקים או הגדרת קצב הרענון בזמן אמת.
	- √ בוחרים באפשרות **Location Info( פרטי מיקום(** לציון המיקום במסך שבו יוצג המידע.

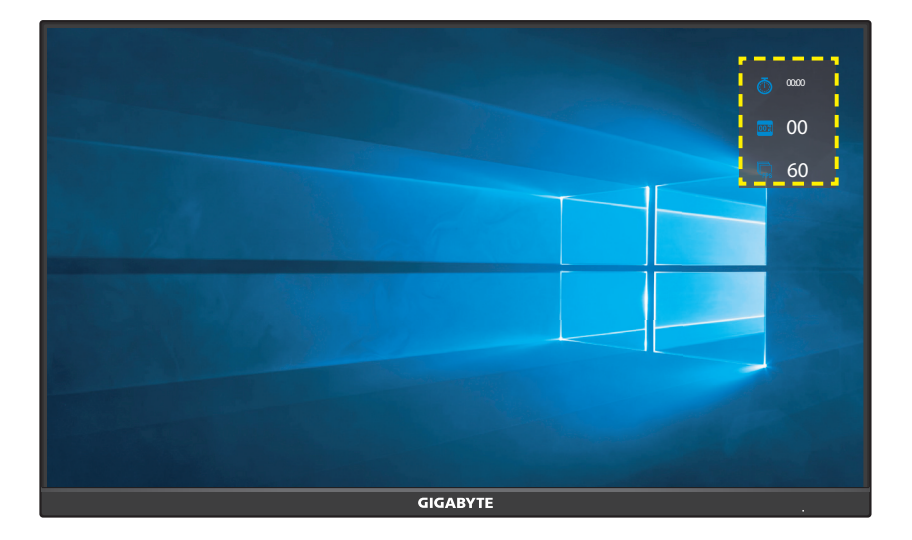

 **Crosshair( צלב(:** לבחירה בסוג הכוונת הרצוי בהתאם לסביבת המשחק. זה מקל על פעולת הכיוון.

 **Dashboard( לוח מחוונים(:** שינוי ההגדרות של מרכז השליטה.

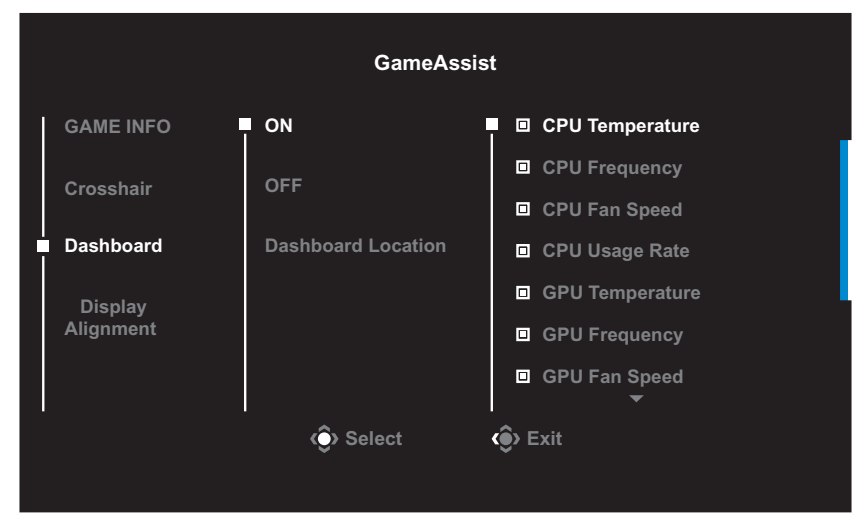

- √ **ON( פועל(:** הפעלת הפונקציה. כעת אפשר לבחור באפשרויות שרוצים שיופיעו על המסך.
	- √ **OFF( כיבוי(:** השבתת הפונקציה.
- √ **Location Dashboard( מיקום לוח המחוונים(:** לציון המיקום שבו יוצג על המסך המידע מלוח המחוונים. לאחר השלמת התצורה של לוח המחוונים, הלוח יעביר את נתוני המערכת ל-SOC דרך יציאת ה-USB, ויציג על המסך את הערך של הפונקציות שנבחרו.

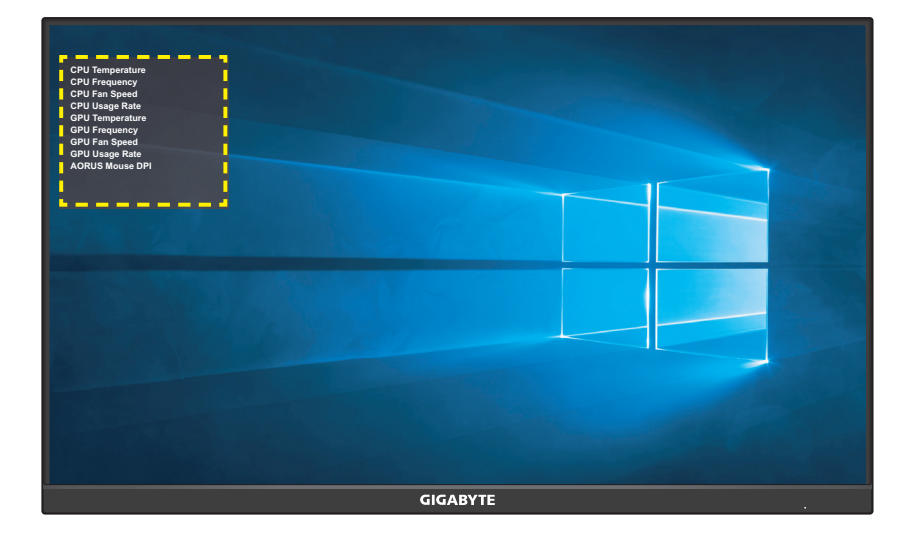

**הערה:** יש להקפיד לחבר את כבל ה-USB לכניסת ה-USB של הצג ויציאת ה-USB של המחשב כהלכה.

 **Alignment Display( יישור התצוגה(:** כאשר פונקציה זו מופעלת, היא מציגה את קווי היישור בארבעת צידי המסך, ומהווה כלי מועיל ליישור מדויק של כמה צגים.

## **קביעת הצורה של הגדרות המוצר**

<span id="page-26-0"></span>כשהתפריט **Main( ראשי(** מופיע במסך, מסיטים את הלחצן **Control( בקרה(** למעלה ) ( כדי לעבור לתפריט **Settings( הגדרות(**.

**הערה:** משתמשים בלחצן **Control( בקרה(** כדי לנווט בתפריט ולבצע שינויים.

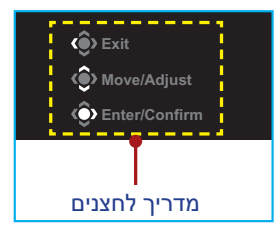

## **Gaming( משחקים(**

לקביעת תצורתן של הגדרות רלוונטיות למשחקים.

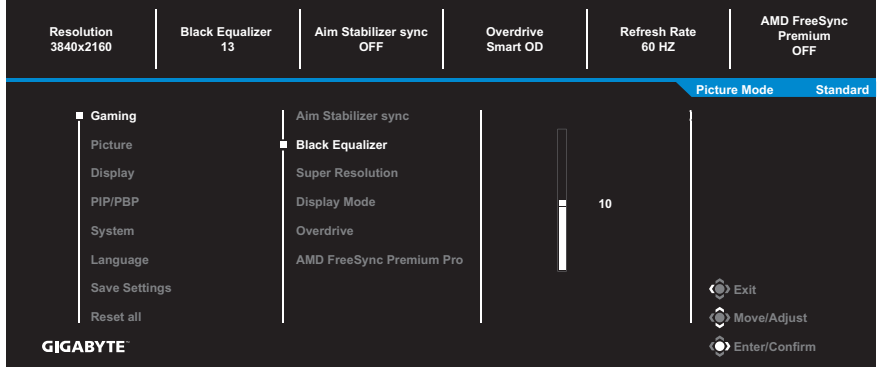

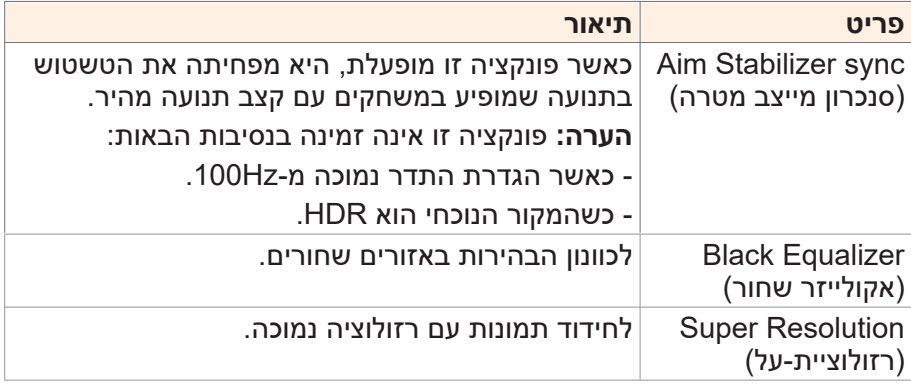

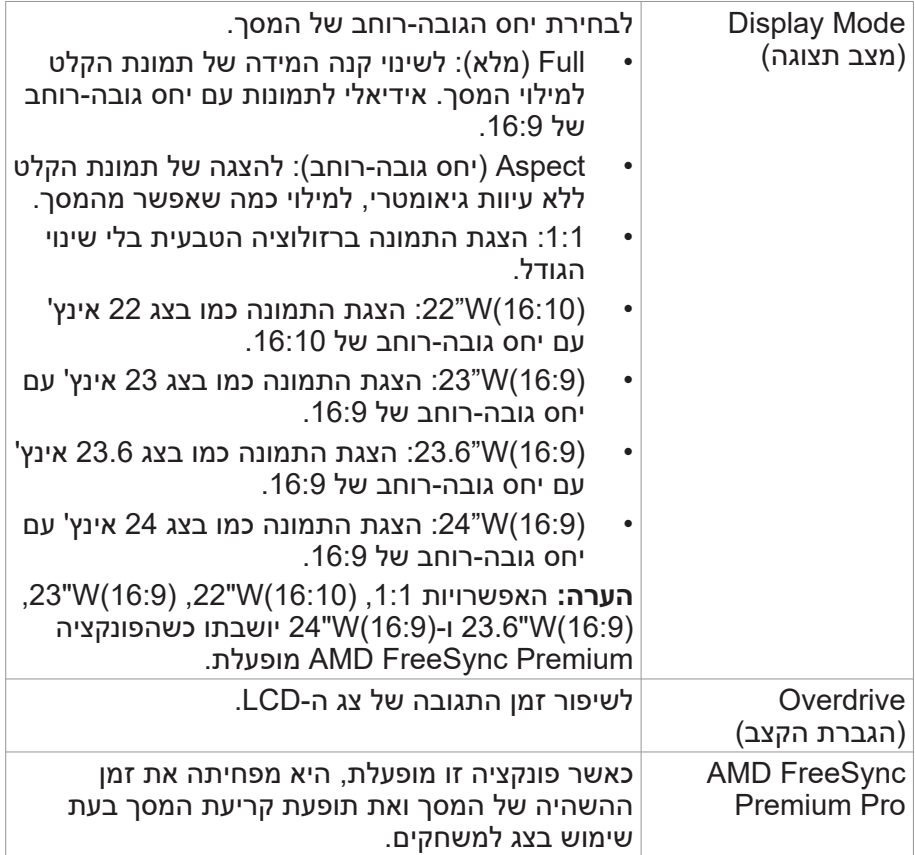

## **Picture( תמונה(** קבע את תצורתן של הגדרות רלוונטיות לתמונות.

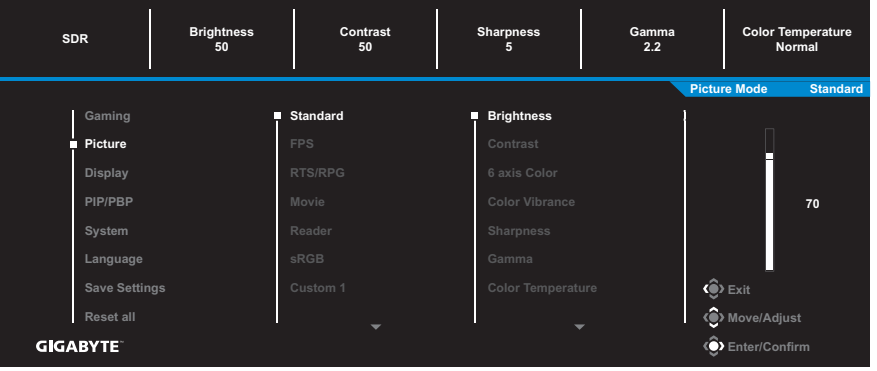

בחר באחד ממצבי התמונה שהוגדרו מראש.

- Standard( רגיל(: לעריכת מסמכים או לגלישה באתרי אינטרנט.
	- FPS: למשחקי FPS( צלף גוף ראשון(.
- RPG/RTS: למשחקי RTS( אסטרטגיה בזמן אמת( או RPG( משחקי תפקידים).
	- Movie( סרט(: לצפייה בסרטים.
	- Reader (קורא): לצפייה במסמכים.
	- sRGB: לצפייה בתמונות ובגרפיקה במחשב.
- 1 Custom( התאמה אישית 1(: הגדרות מותאמות אישית של מצב תמונה.
- 2 Custom( התאמה אישית 2(: הגדרות מותאמות אישית של מצב תמונה.
- 3 Custom( התאמה אישית 3(: הגדרות מותאמות אישית של מצב תמונה.

לאחר מכן, באפשרותך לקבוע את תצורתן של ההגדרות הבאות שרלוונטיות לתמונות.

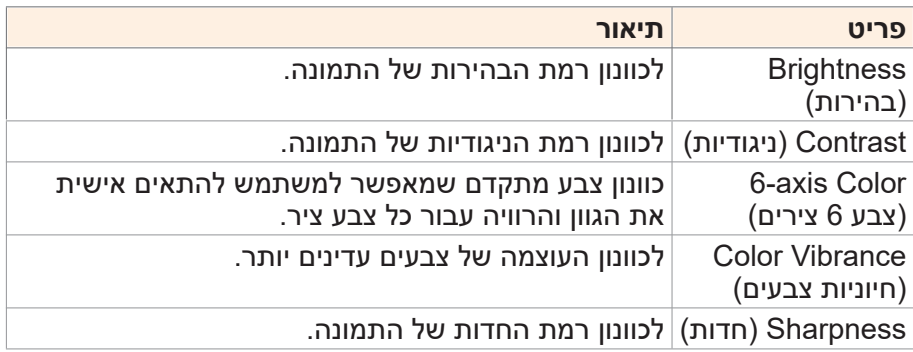

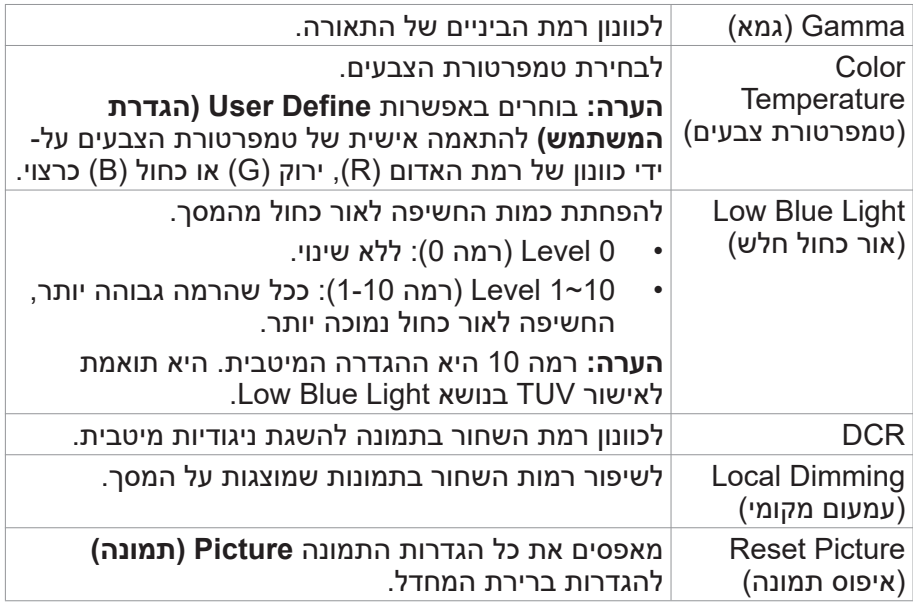

#### **הערה:** מצבי התמונה הבאים יוצגו רק כאשר מקור הכניסה כולל תוכן HDR.

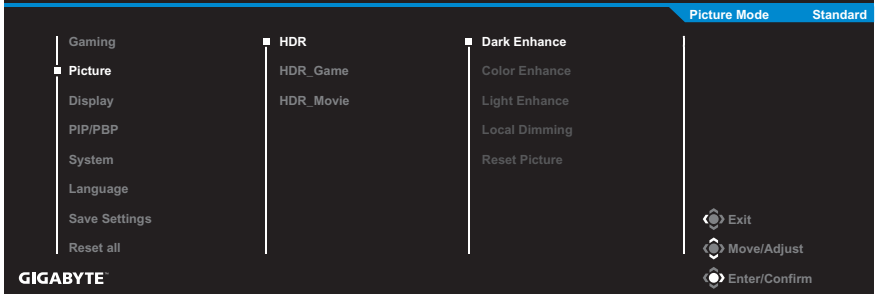

- Enhance Dark( חיזוק אפילה(: לשיפור של ביצועי הכהות.
	- Enhance Color( חיזוק צבע(: לשיפור של ביצועי הצבע.
- Enhance Light( חיזוק אור(: לשיפור של ביצועי הבהירות.
- Dimming Local: בחירת רמת העמעום לשיפור הניגודיות.

## **Display( תצוגה(** לקביעת תצורתן של הגדרות רלוונטיות למסך התצוגה.

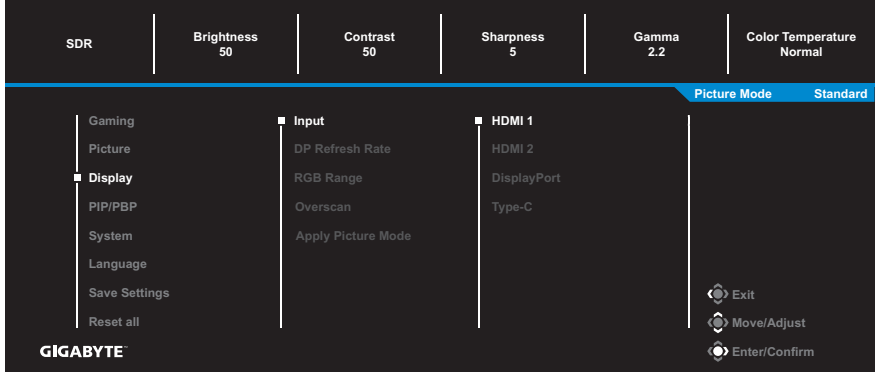

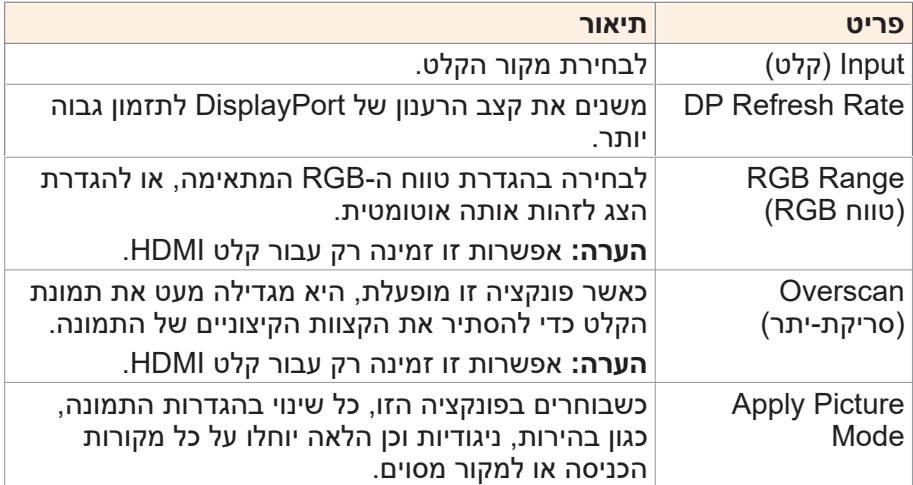

## **PIP/PBP** לקביעת תצורתן של הגדרות רלוונטיות לריבוי תמונות.

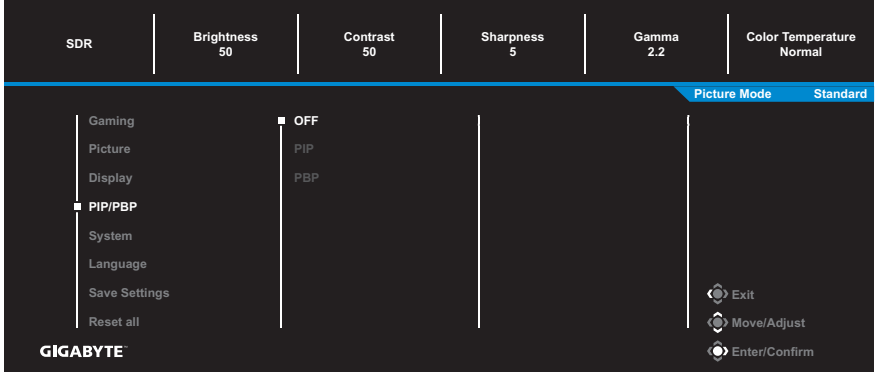

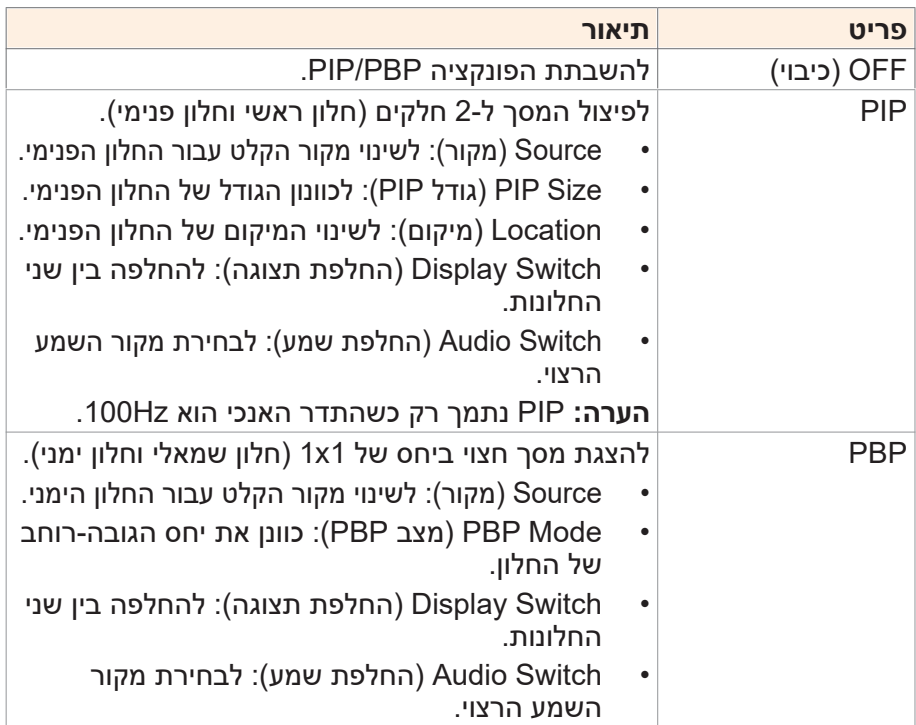

**הערה:** הפונקציה PBP/PIP לא נתמכת בפונקציות HDR ו- **AMD FreeSync Premium.** 

## **System( מערכת(** לקביעת תצורתן של הגדרות רלוונטיות למערכת.

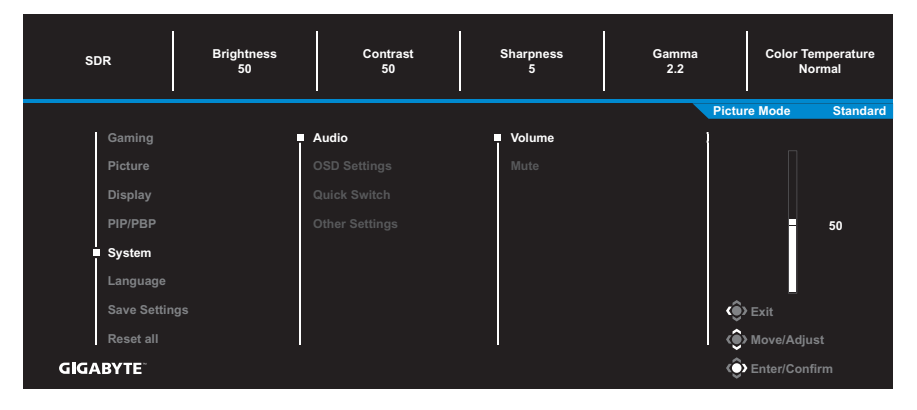

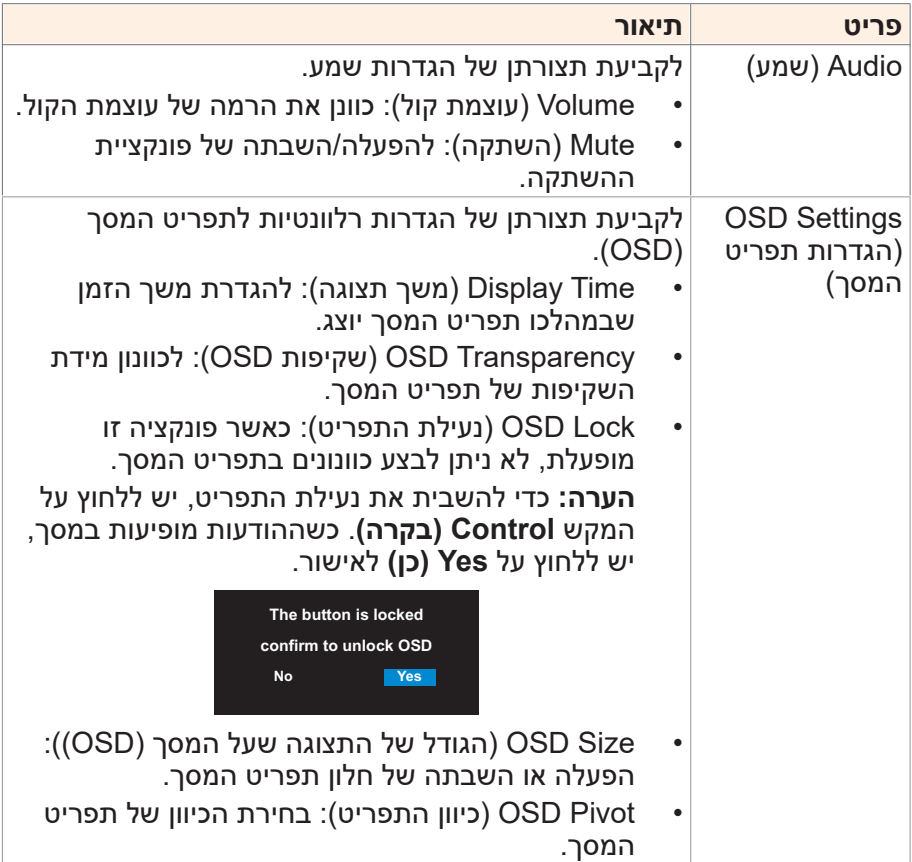

<span id="page-33-0"></span>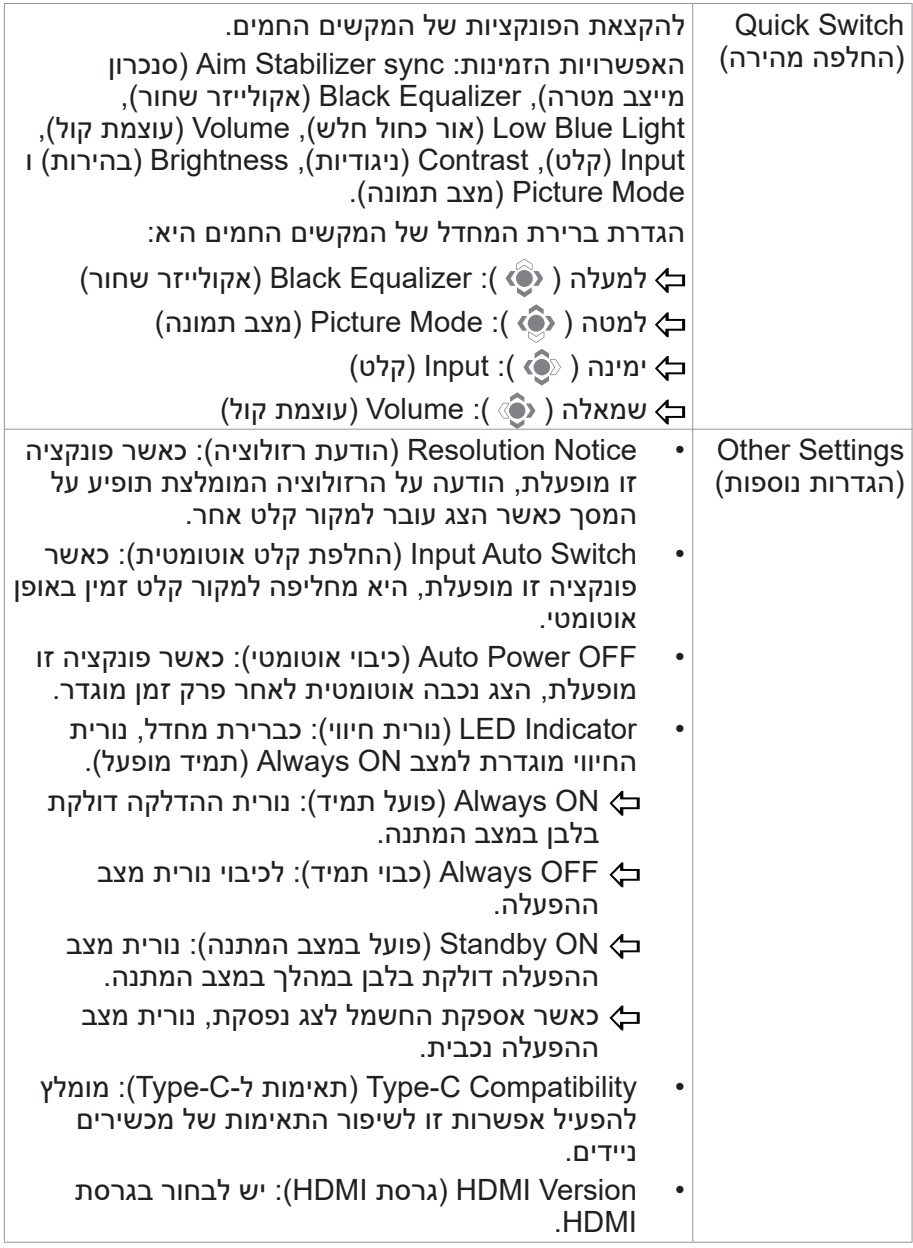

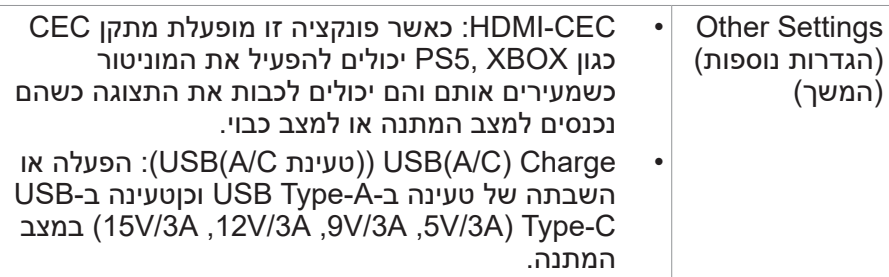

## **Language( שפה(**

לבחירת שפה זמינה עבור תפריט המסך.

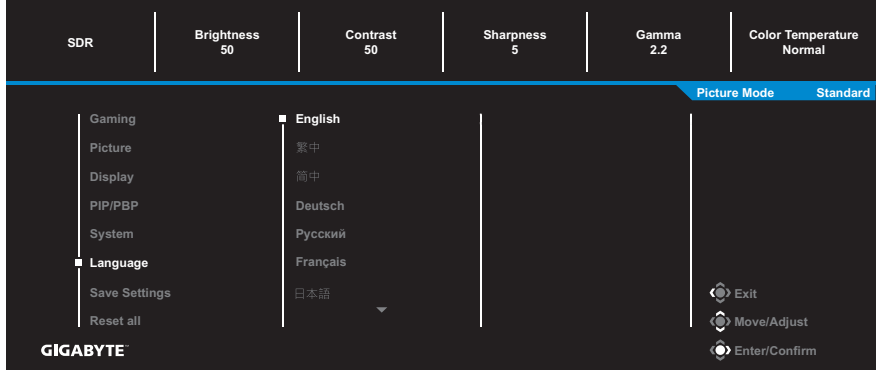

## **Settings Save( שמירת הגדרות(**

להגדרת התצורות המותאמות אישית של תפריט המסך עבור 1Setting, 2Setting או 3Setting.

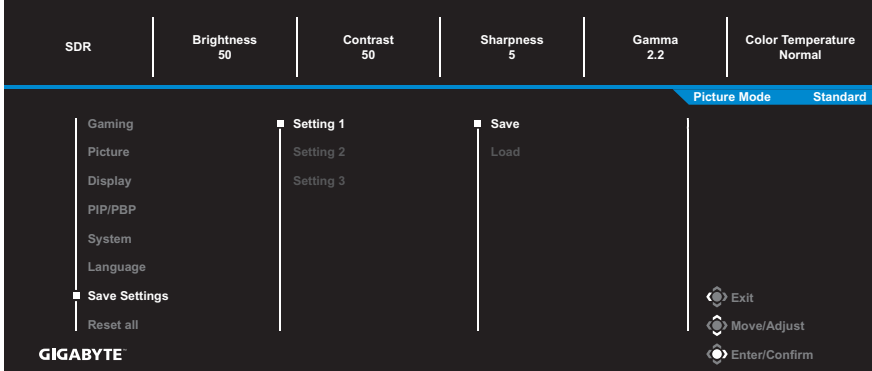

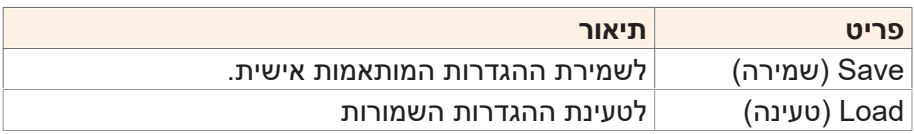

## **all Reset( אפס הכל(**

לשחזור הצג להגדרות ברירת המחדל של היצרן.

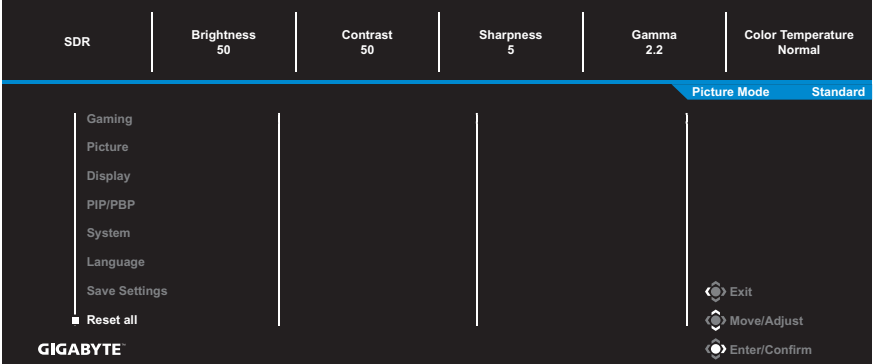

# **נספחים**

#### **מפרטים**

<span id="page-36-0"></span>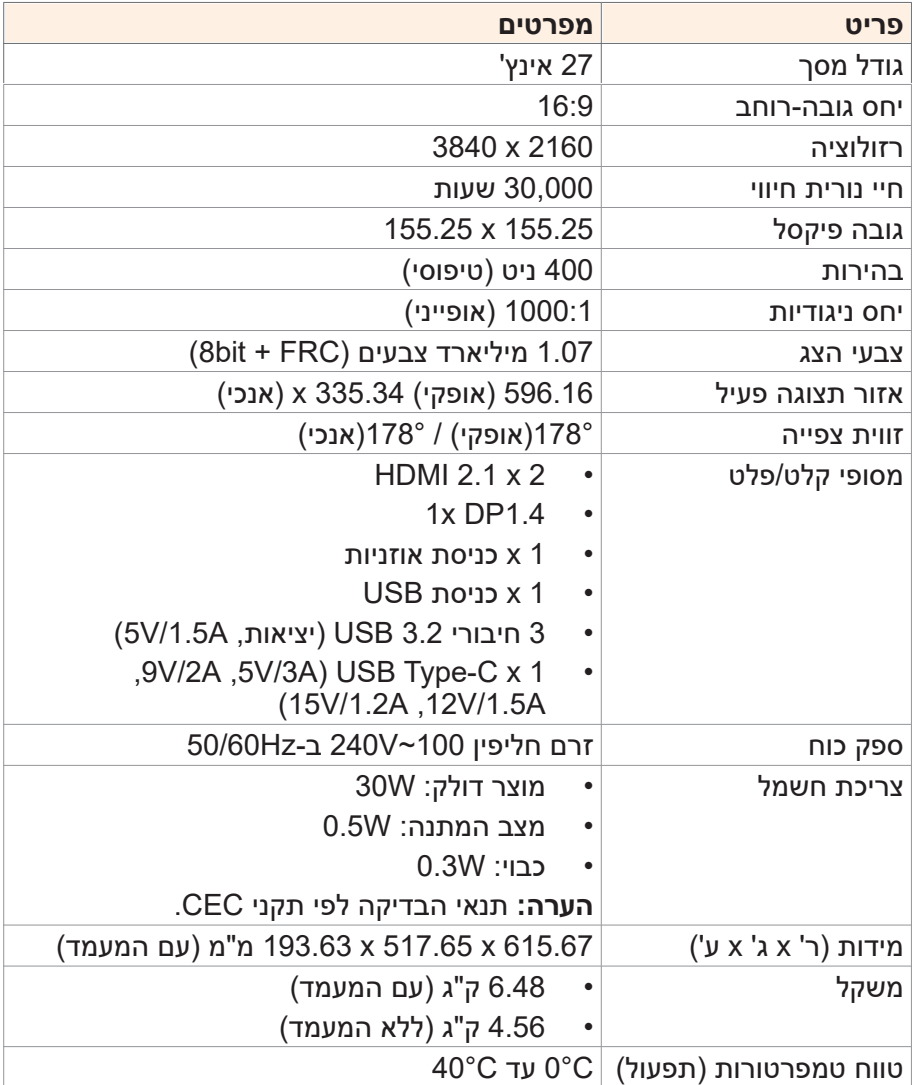

**הערה:** המפרטים כפופים לשינוי ללא הודעה.

#### **רשימת תזמונים נתמכים**

<span id="page-37-0"></span>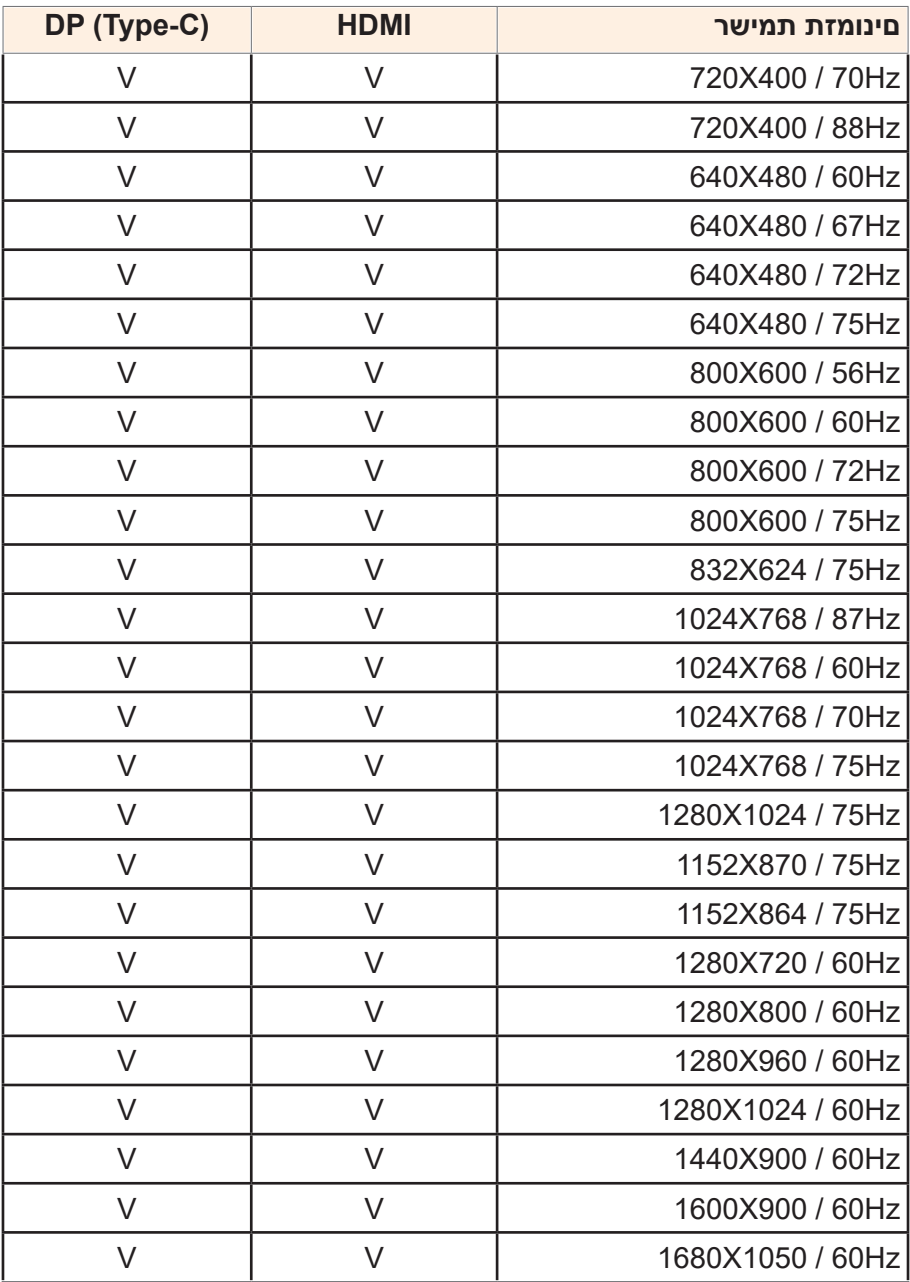

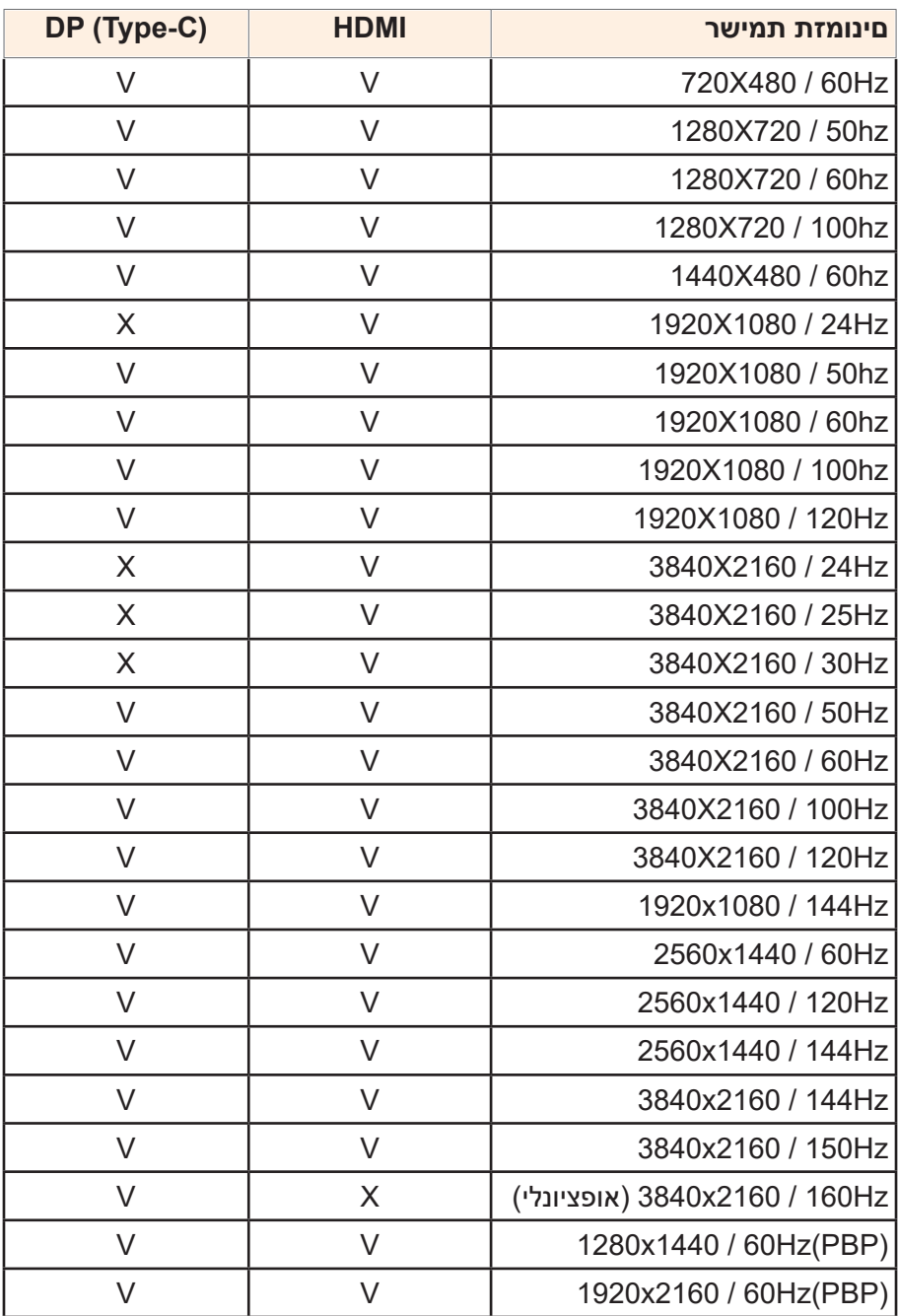

### **פתרון בעיות**

<span id="page-39-0"></span>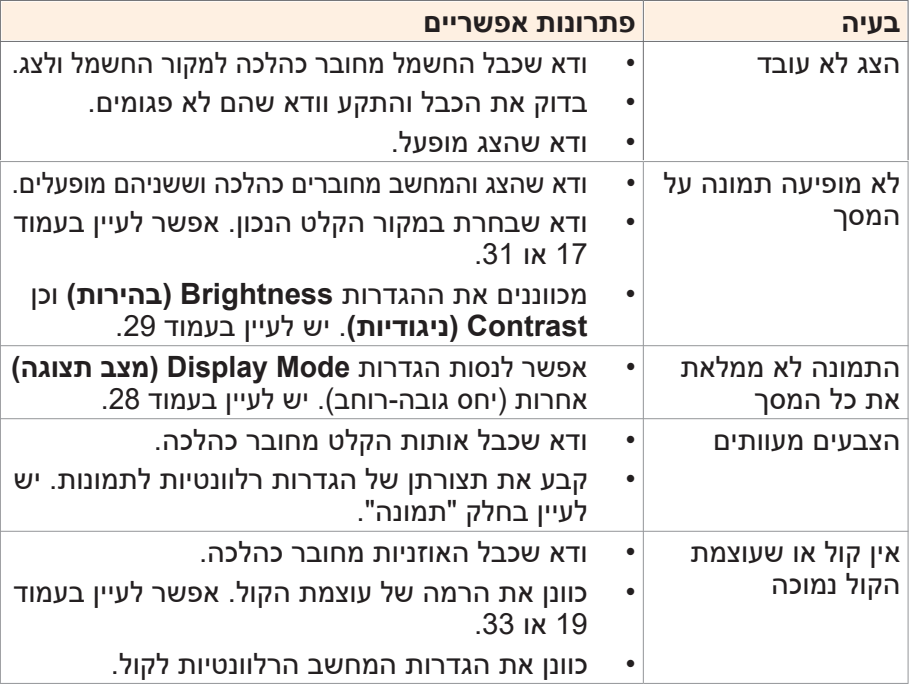

**הערה:** אם הבעיה נמשכת, פנה לשירות הלקוחות שלנו לקבלת סיוע נוסף.

### **טיפול בסיסי**

כאשר מצטבר על המסך לכלוך, בצע את הפעולות הבאות לניקוי המסך:

- <span id="page-40-0"></span> נגב את המסך באמצעות מטלית בד רכה ונקייה ממוך, להסרת שאריות אבק.
- רסס או התז את נוזל הניקוי על מטלית בד רכה. לאחר מכן, נגב את המסך בזהירות עם המטלית הלחה.

#### **הערה:**

- הקפד שהמטלית תהיה לחה, אבל לא רטובה.
- כשאתה מנגב את המסך, הימנע מהפעלת כוח רב מדי.
- חומרי ניקוי שוחקים או מבוססי-חומצה עלולים להזיק למסך.

## **מידע על שירות GIGABYTE**

מידע נוסף לגבי השירות זמין באתר האינטרנט הרשמי של GIGABYTE, בכתובת: https://www.gigabyte.com/

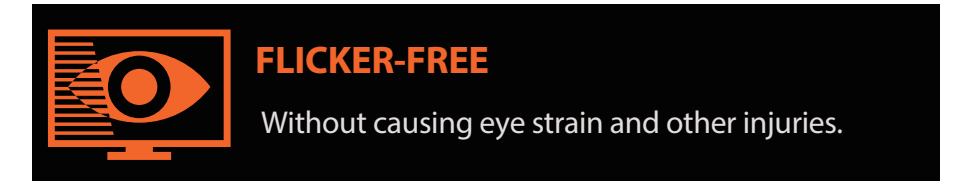

## **תיאור כללי**

U27M צג LCD צבעוני עם מטריצה פעילה עם תאורה אחורית LED ללא דרייבר LED. המרכיב הפעיל של המטריצה משתמש בטרנזיסטור TFT Si-a. זהו צג מסוג מעביר-אור שפועל במצב השחור הרגיל. שטח התצוגה שלו שנמדד באלכסון הוא 27 אינץ' רזולוציית UHD( מערך פיקסלים 3840 אופקי על 2160 אנכי( כל פיקסל מחולק לתת-פיקסלים אדום, ירוק וכחול או לנקודות שמסודרות בפסים אנכיים. סקאלת האפור של הבהירות של צבע תתי-הפיקסלים נקבע על ידי אות סקאלה אפור שלFRC +bit8 עבור כל נקודה, כלומר לוח צבעים של יותר מ1.07- מיליארד צבעים. הוא מיועד להחלה על ממשק eDP( 2HBR, Gbps5.4). הוא מיועד לתמוך בתצוגות שבהן חשובות בהירות גבוהה, זווית צפייה רחבה במיוחד ורוויית צבע גבוהה.

## **מידע בטיחות**

## <span id="page-42-0"></span>**Regulatory Notices**

### **United States of America, Federal Communications Commission Statement**

## **Supplier's Declaration of Conformity Information 47 CFR § 2.1077 Compliance Information**

**Product Name: LCD monitor** Trade Name: GIGABYTE Model Number: M27U Responsible Party – U.S. Contact Information: G.B.T.Inc. Address: 17358 Railroad street, City Of Industry, CA91748 Tel: 1-626-854-9338 Internet contact information: https://www.gigabyte.com

#### **FCC Compliance Statement:**

This device complies with Part 15 of the FCC Rules, Subpart B, Unintentional Radiators

Operation is subject to the following two conditions: (1) This device may not cause harmful interference, and (2) this device must accept any interference received, including interference that may cause undesired operation.

This equipment has been tested and found to comply with the limits for a Class B digital device, pursuant to Part 15 of the FCC Rules. These limits are designed to provide reasonable protection against harmful interference in a residential installation. This equipment generates, uses and can radiate radio frequency energy and, if not installed and used in accordance with manufacturer's instructions, may cause harmful interference to radio communications. However, there is no quarantee that interference will harmful cause harmful cause harmful coes cause harmful rot occur in a particular installation. If this equipment does cause harmful interference to radio or television reception, which can be determined by turning the equipment off and on, the user is encouraged to try to correct the interference by one or more of the following measures:

- Reorient or relocate the receiving antenna.
- Increase the separation between the equipment and receiver.
- Connect the equipment to an outlet on a circuit different from that to which the receiver is connected.
- Consult the dealer or an experienced radio/TV technician for help.

#### **Canadian Department of Communications Statement**

This digital apparatus does not exceed the Class B limits for radio noise emissions from digital apparatus set out in the Radio Interference Regulations of the Canadian Department of Communications. This class B digital apparatus complies with Canadian ICES-003.

#### Avis de conformité à la réglementation d'Industrie Canada

Cet appareil numérique de la classe B est conforme à la norme NMB-<br>003 du Canada.

#### **European Union (EU) CE Declaration of Conformity**

This device complies with the following directives: Electromagnetic Compatibility Directive 2014/30/ EU, Low-voltage Directive 2014/35/ EU, ErP Directive 2009/125/EC, RoHS directive (recast) 2011/65/EU & the 2015/863 Statement.

This product has been tested and found to comply with all essential requirements of the Directives.

#### **European Union (EU) RoHS (recast) Directive 2011/65/EU & the European Commission Delegated Directive (EU) 2015/863 Statement**

GIGABYTE products have not intended to add and safe from hazardous substances (Cd, Pb, Hg, Cr+6, PBDE, PBB, DEHP, BBP, DBP and DIBP). The parts and components have been carefully selected to meet RoHS requirement. Moreover, we at GIGABYTE are continuing our efforts to develop products that do not use internationally banned toxic chemicals.

#### **European Union (EU) Community Waste Electrical & Electronic Equipment (WEEE) Directive Statement**

GIGABYTE will fulfill the national laws as interpreted from the 2012/19/EU WEEE (Waste Electrical and Electronic Equipment) (recast) directive. The WEEE Directive specifies the treatment. collection, recycling and disposal of electric and electronic devices and their components. Under the Directive, used equipment must be marked, collected separately, and disposed of properly.

## **WEEE Symbol Statement**

The symbol shown below is on the product or on its packaging, which indicates that this product must not be disposed of with other waste. Instead, the device should be taken to the waste collection centers for activation of the treatment, collection, recycling and disposal .procedure

For more information about where you can drop off your waste equipment for recycling, please contact your local government office, your household waste disposal service or where you purchased the product for details of environmentally safe recycling.

## **End of Life Directives-Recycling**

The symbol shown below is on the product or on its packaging, which indicates that this product must not be disposed of with other waste. Instead, the device should be taken to the waste collection centers for activation of the treatment, collection, recycling and disposal procedure.

## Déclaration de Conformité aux Directives de l'Union européenne (UE)

Cet appareil portant la marque CE est conforme aux directives de l'UE suivantes: directive Compatibilité Electromagnétique 2014/30/ UE, directive Basse Tension 2014/35/UE, directive 2009/125/CE en matière d'écoconception, la directive RoHS II 2011/65/UE & la 2015/863. déclaration

La conformité à ces directives est évaluée sur la base des normes européennes harmonisées applicables.

## **European Union (EU) CE-Konformitätserklärung**

Richtlinien: EMV-Richtlinie 2014/30/ EU, Niederspannungsrichtlinie Dieses Produkte mit CE-Kennzeichnung erfüllen folgenden EU-2014/30/EU, Ökodesign-Richtlinie 2009/125/EC, RoHS-Richtlinie 2011/65/EU erfüllt und die 2015/863 Erklärung.

Die Konformität mit diesen Richtlinien wird unter Verwendung der entsprechenden Standards zur Europäischen Normierung beurteilt.

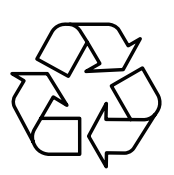

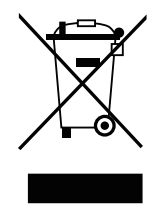

## CE declaração de conformidade

Este produto com a marcação CE estão em conformidade com das seguintes Diretivas UE: Diretiva Baixa Tensão 2014/35/ EU; Diretiva CEM 2014/30/ EU; Diretiva Conceção Ecológica 2009/125/ CE; Diretiva RSP 2011/65/UE e a declaração 2015/863.

A conformidade com estas diretivas é verificada utilizando as normas europeias harmonizadas.

## CE Declaración de conformidad

Este producto que llevan la marca CE cumplen con las siguientes Directivas de la Unión Europea: Directiva EMC 2014/30/ EU, Directiva de bajo voltaje 2014/35/ EU, Directiva de Ecodiseño 2009/125/ EC, Directiva RoHS 2011/65/ EU y la Declaración 2015/863.

El cumplimiento de estas directivas se evalúa mediante las normas europeas armonizadas.

## **CE Dichiarazione di conformità**

I prodotti con il marchio CE sono conformi con una o più delle seguenti Direttive UE, come applicabile: Direttiva EMC 2014/30/UE. Direttiva sulla bassa tensione 2014/35/UE, Direttiva Ecodesign EMC 2009/125/EC, Direttiva RoHS 2011/65/ EU e Dichiarazione 2015/863.

La conformità con tali direttive viene valutata utilizzando gli Standard europei armonizzati applicabili.

## **Deklaracja zgodności UE Unii Europejskiej**

Urządzenie jest zgodne z następującymi dyrektywami: Dyrektywa kompatybilności elektromagnetycznej 2014/30/UE, Dyrektywa niskonapięciowej 2014/35/UE, Dyrektywa ErP 2009/125/WE, Dyrektywa RoHS 2011/65/ UE i dyrektywa 2015/863.

Niniejsze urządzenie zostało poddane testom i stwierdzono jego zgodność z wymaganiami dyrektywy.

## **shodě o Prohlášení ES**

Toto zařízení splňuje požadavky Směrnice o Elektromagnetické kompatibilitě 2014/30/ EU, Směrnice o Nízkém napětí 2014/35/ EU, Směrnice ErP 2009/125/ ES. Směrnice RoHS 2011/65/ EU a 2015/ 863.

Tento produkt byl testován a bylo shledáno, že splňuje všechny základní požadavky směrnic.

## **EK** megfelel ségi nyilatkozata

A termék megfelelnek az alábbi irányelvek és szabványok követelményeinek, azok a kiállításidőpontiában érvényes, aktuális változatában: EMC irányelv 2014/30/EU. Kisfeszültségű villamos berendezésekre vonatkozó irányelv 2014/35/EU. Környezetbarát tervezésről szóló irányelv 2009/125/EK, RoHS irányelv 2011/65/EU 2015/863. és

## **ΕΕ συμμόρφωσης Δήλωση**

Είναι σε συμμόρφωση με τις διατάξεις των παρακάτω Οδηγιών της Ευρωπαϊκής Κοινότητας: Οδηγία 2014/30/ΕΕ σχετικά με την nλεκτρομαννητική συμβατότητα, Οοδηγία χαμηλή τάση 2014/35/EU, Οδηγία 2009/125/ΕΚ σχετικά με τον οικολογικό σχεδιασμό, Οδηγία RoHS 2011/65/FF και 2015/863

Η συμμόρφωση με αυτές τις οδηγίες αξιολογείται χρησιμοποιώντας τα ισχύοντα εναρμονισμένα ευρωπαϊκά πρότυπα.

## **Japan Class 01 Equipment Statement**

安全にご使用いただくために接地接続は必ず電源プラグを電源につ なぐ前に行って下さい。

また、接地接続を外す場合は、必ず電源プラグを電源から切り離し 。てから行って下さい

## **Japan VCCI Class B Statement**

クラスB VCCI 基準について

この装置は、クラスB情報技術装置です。この装置は、家庭環境で 使用することを目的としていますが、この装置がラジオやテレビジ ョン受信機に近接して使用されると、受信障害を引き起こすことが 。あります

取扱説明書に従って正しい取り扱いをして下さい。

VCCI-B

### **China RoHS Compliance Statement** 中国《废弃电器电子产品回收处理管理条例》提示性说明

为了更好地关爱及保护地球,当用户不再需要此产品或产品寿命终止 时,请遵守国家废弃电器电子产品回收处理相关法律法规,将其交给 。当地具有国家认可的回收处理资质的厂商进行回收处理

#### **环保使用期限**

#### **Environment-friendly use period**

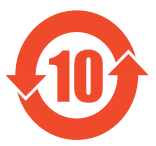

此标识指期限(十年),电子电气产品中含有的有害物 质在正常使用的条件下不会发生外泄或突变,电子电气 产品用户使用该电子电气产品不会对环境造成严重污染 或对其人身、财产造成严重损害的期限。

#### **:产品中有害物质名称及含量**

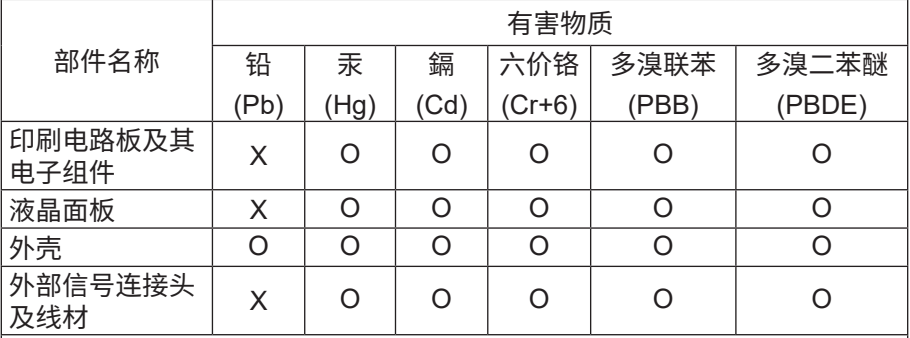

本表格依据 SJ/T 11364 的规定编制。

This table is prepared in compliance with the requirements of SJ/T 11364

○: 表示该有害物质在该部件所有均质材料中的含量均在 GB/T 26572 。规定的限量要求以下

X: 表示该有害物质至少在该部件的某一均质材料中的含量超出 GB/T 26572 规定的限量要求。

#### 限用物質含有情況標示聲明書:

#### **Declaration of the Presence Condition of the Restricted Substances Marking**

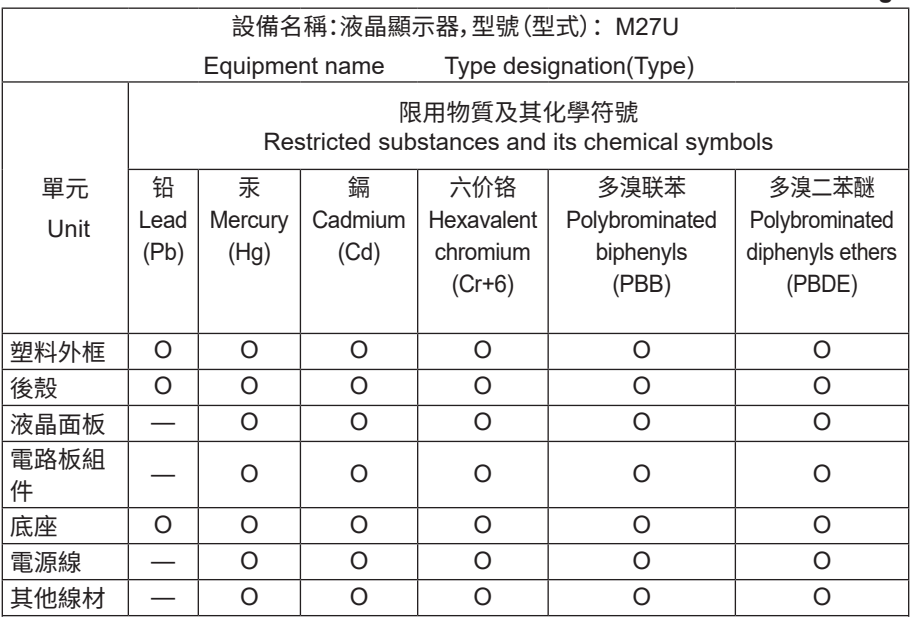

備考1. "超出0.1 wt%"及"超出0.01 wt%"係指限用物質之百分比含量超出百分比含量 。基準值

Note 1: "Exceeding 0.1 wt%" and "exceeding 0.01 wt%" indicate that the percentage content of the restricted substance exceeds the reference percentage value of presence condition.

備考2. "O"係指該項限用物質之百分比含量未超出百分比含量基準值。

Note 2: "O" indicates that the percentage content of the restricted substance does not exceed the percentage of reference value of presence.

備考3. "—"係指該項限用物質为排除项目。

Note 3: The "—" indicates that the restricted substance corresponds to the exemption.